федеральное государственное бюджетное образовательное учреждение высшего образования "Красноярский государственный медицинский университет имени профессора В.Ф. Войно-Ясенецкого" Министерства здравоохранения Российской Федерации

Медико-психолого-фармацевтический факультет

Кафедра медицинской кибернетики и информатики

# **РАБОЧАЯ ПРОГРАММА ДИСЦИПЛИНЫ**

**"Современные информационные технологии"**

уровень специалитета очная форма обучения срок освоения ОПОП ВО - 5,5 лет

2018 год

федеральное государственное бюджетное образовательное учреждение высшего образования "Красноярский государственный медицинский университет имени профессора В.Ф. Войно-Ясенецкого" Министерства здравоохранения Российской Федерации

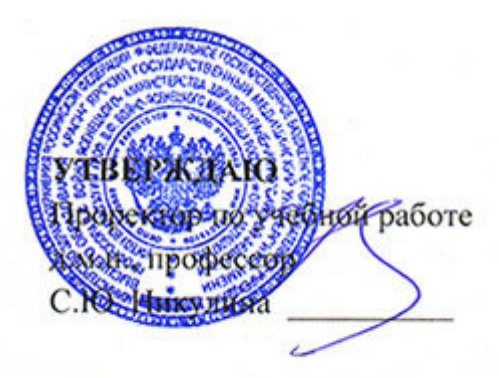

**25 июня 2018**

# **РАБОЧАЯ ПРОГРАММА**

Дисциплины «Современные информационные технологии»

Для ОПОП ВО по специальности 37.05.01 Клиническая психология (специализация Патопсихологическая диагностика и психотерапия)

Уровень специалитета

Очная форма обучения

Срок освоения ОПОП ВО - 5,5 лет

Медико-психолого-фармацевтический факультет

Кафедра медицинской кибернетики и информатики

Курс - I

Семестр - II

Лекции - 18 час.

Практические занятия - 26 час.

Самостоятельная работа - 28 час.

Зачет - II семестр

Всего часов - 72

Трудоемкость дисциплины - 2 ЗЕ

2018 год

#### **1. Вводная часть**

#### **1.1. Планируемые результаты освоения образовательной программы по дисциплине**

Цель освоения дисциплины "Современные информационные технологии" состоит в овладении базовыми теоретическими знаниями и практическими умениями работы с современными информационными технологиями.

#### **1.2. Место дисциплины в структуре ОПОП ВО**

1.2.1. Дисциплина «Современные информационные технологии» относится к блоку Б1 - «Дисциплины (модули)».

#### **Информатика (школьный курс)**

**Знания:** основных технологий создания, редактирования, оформления, сохранения, передачи информационных объектов различного типа с помощью современных программных средств информационных и коммуникационных технологий.

**Умения:** распознавать и описывать информационные процессы в социальных, биологических и технических системах.

**Навыки:** эффективного применения информационных образовательных ресурсов в учебной деятельности, в том числе самообразовании.

#### **Математика, статистические методы и математическое моделирование в психологии**

**Знания:** основных статистических методов обработки данных, полученных при решении профессиональных задач.

**Умения:** получать, обрабатывать и интерпретировать данные исследований с помощью математико-статистического аппарата.

**Навыки:** статистической обработки психологической информации.

## 1.3. Требования к результатам освоения дисциплины

### 1.3.1. Изучение данной дисциплины направлено на формирование у обучающихся следующих общекультурных (ОК), общепрофессиональных (ОПК) и профессиональных (ПК) компетенций:

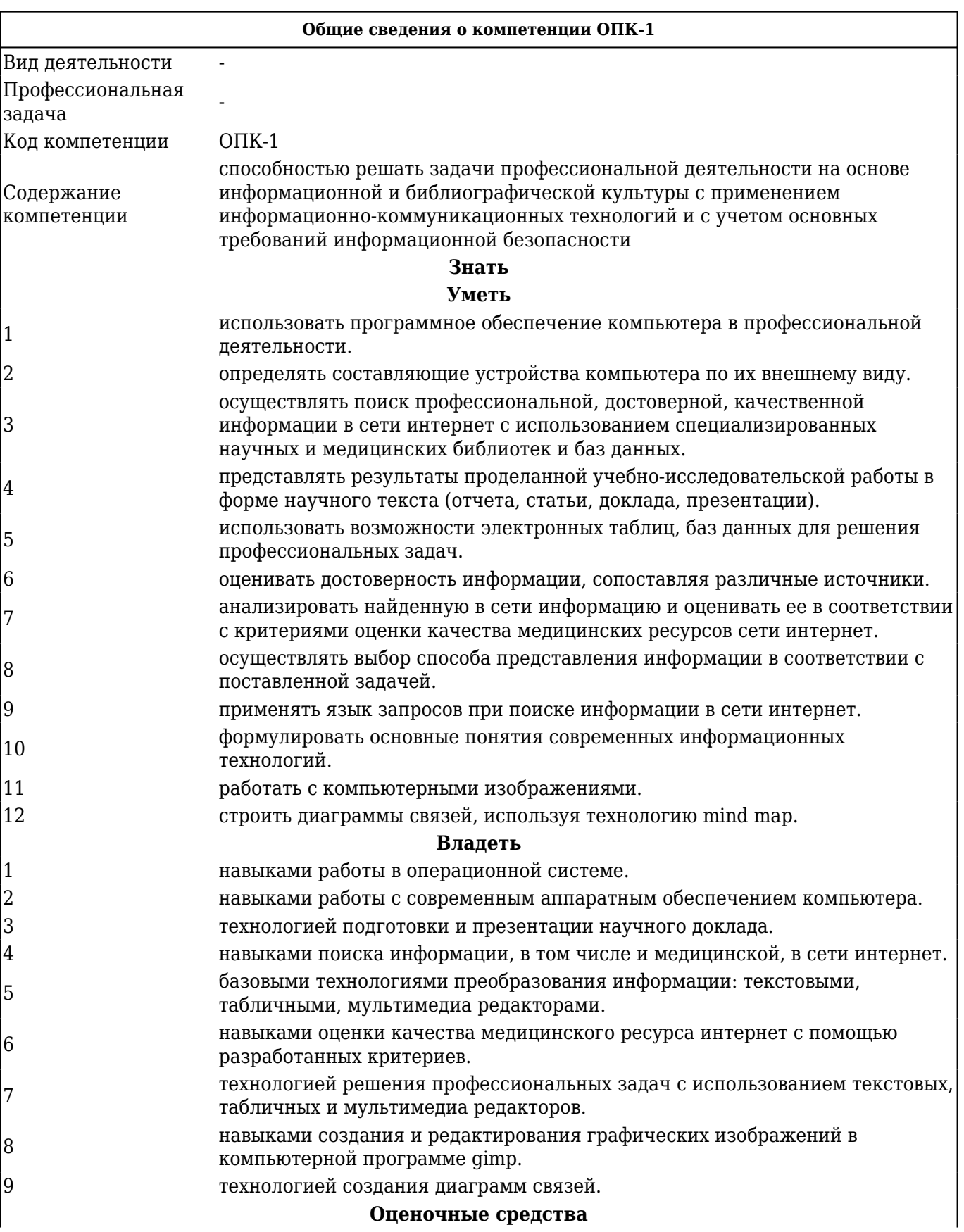

## В результате изучения дисциплины обучающиеся должны:

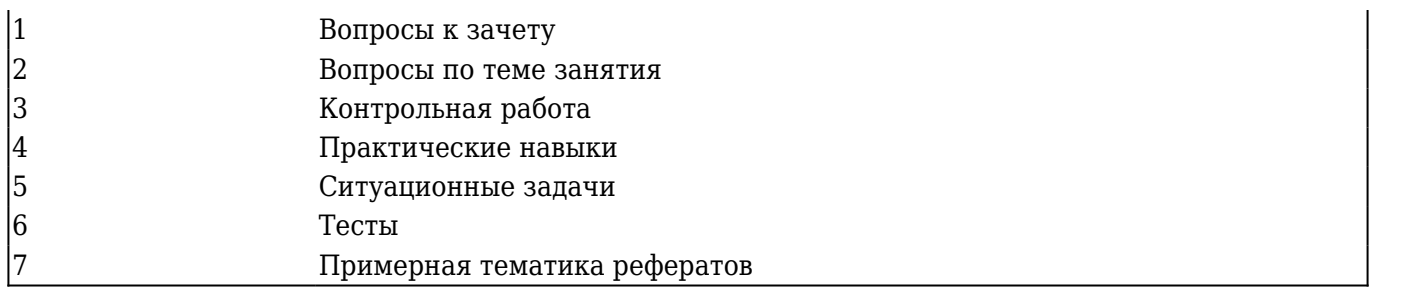

## **2. ОСНОВНАЯ ЧАСТЬ 2.1. Объем дисциплины и виды учебной работы**

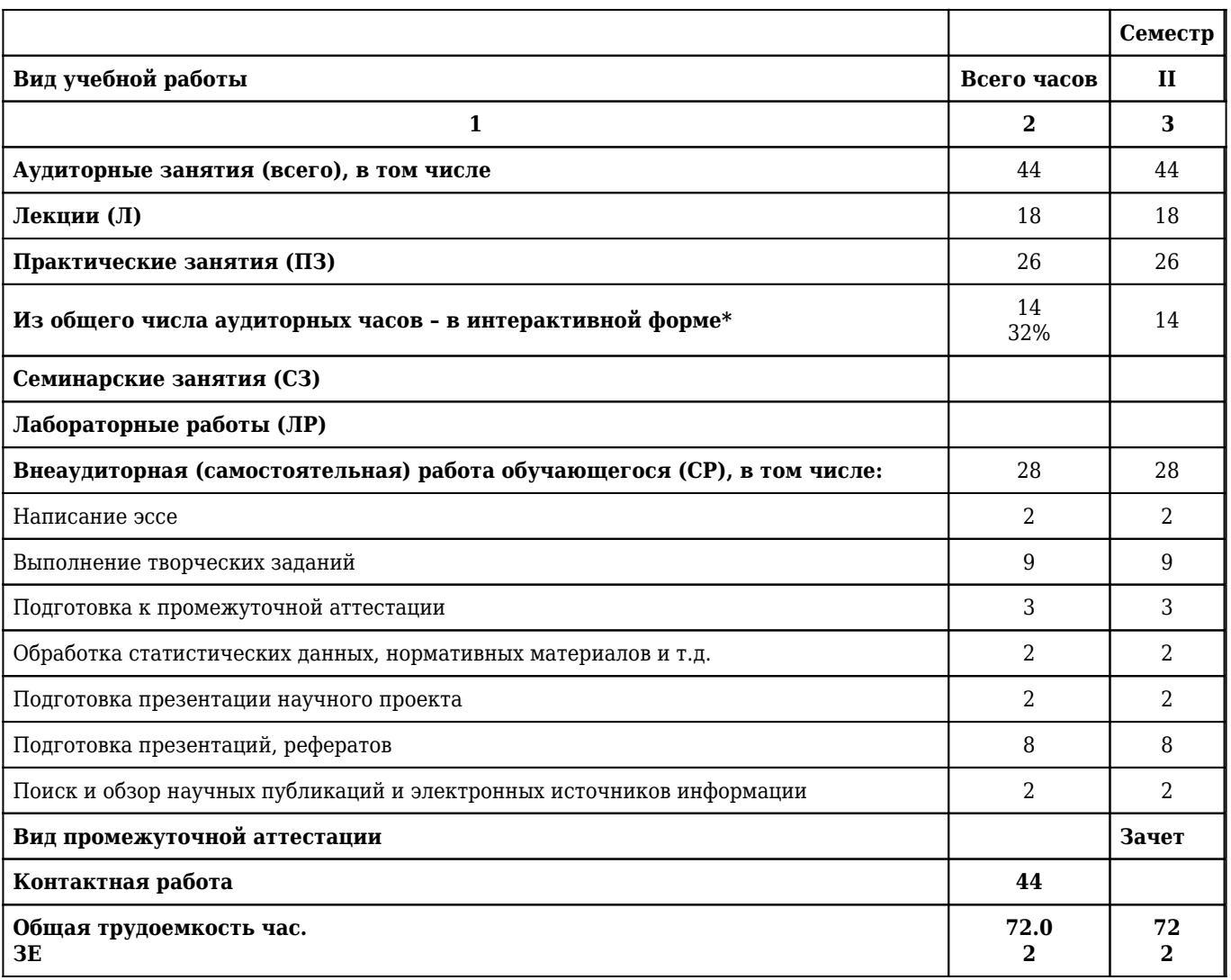

## **2.2. Разделы дисциплины (модуля), компетенции и индикаторы их достижения, формируемые при изучении**

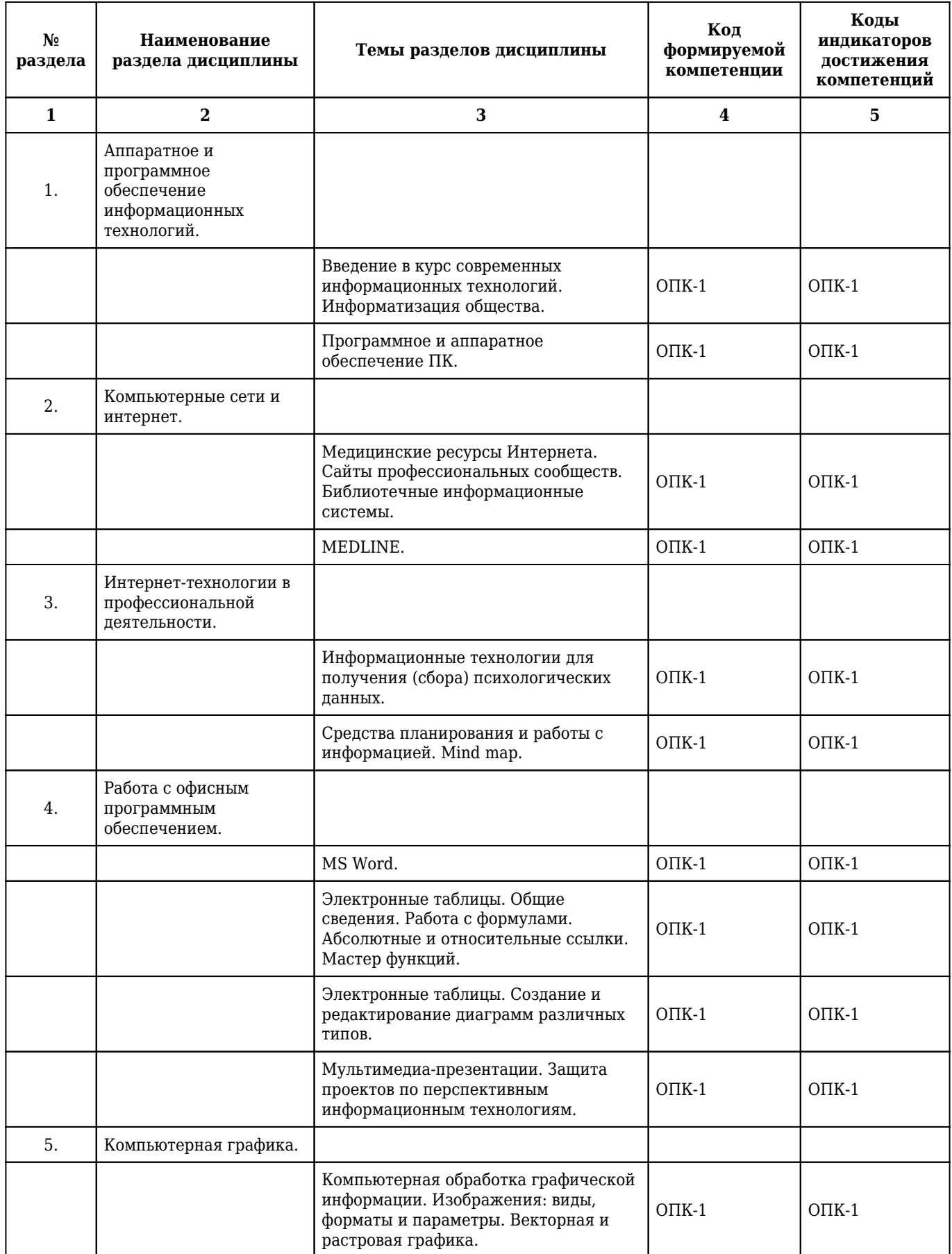

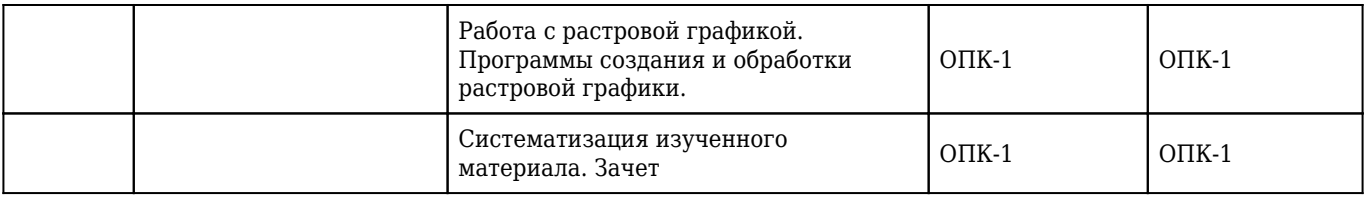

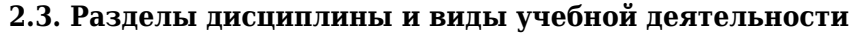

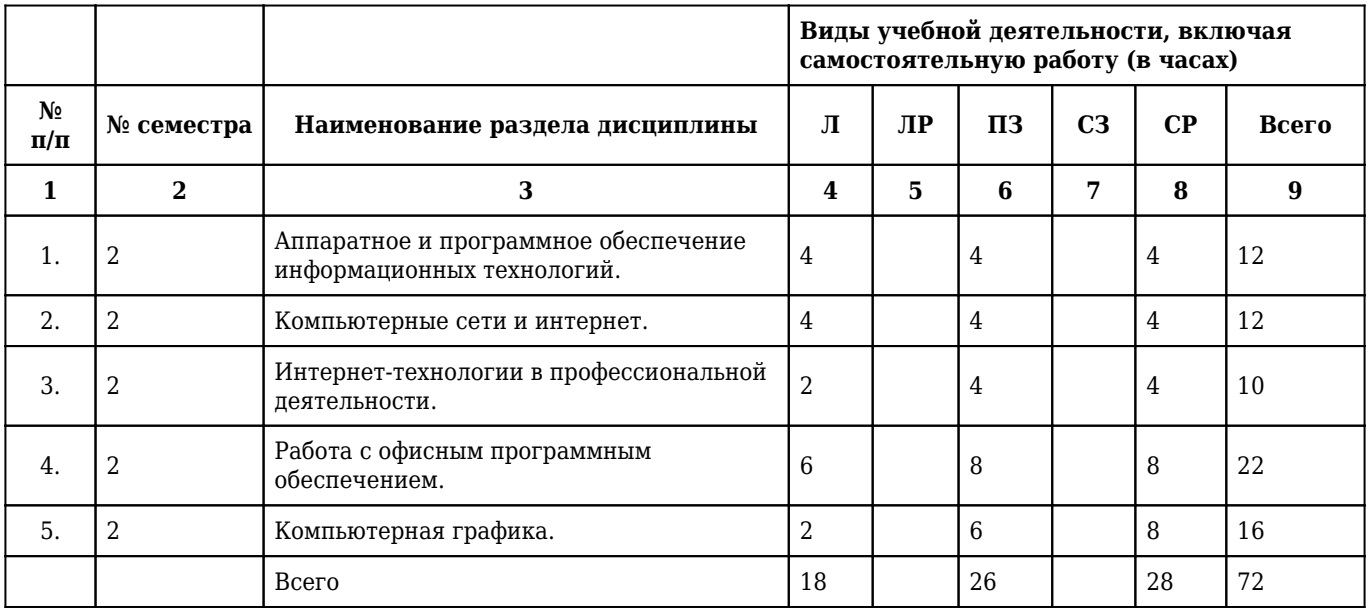

# **2.4. Тематический план лекций дисциплины**

## **1 курс**

## **2 семестр**

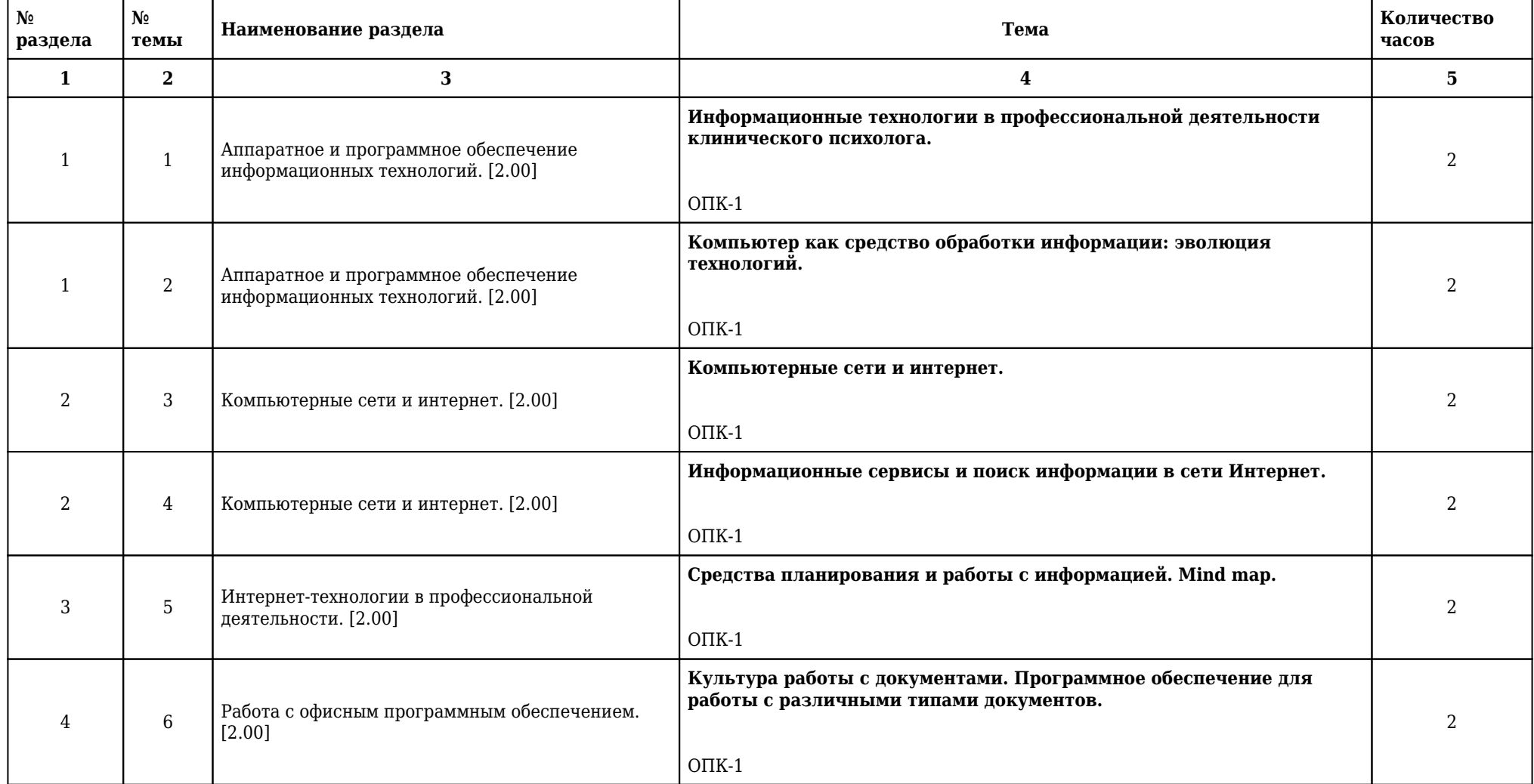

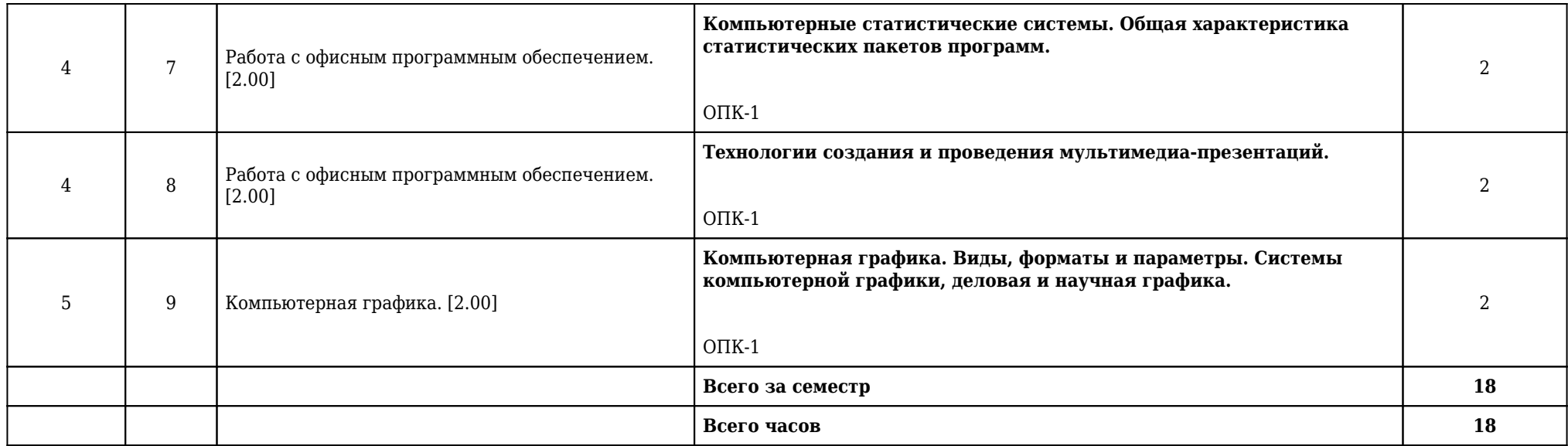

## **2.5. Тематический план практических/семинарских занятий**

## **2.5.1. Тематический план практических занятий**

## **1 курс**

## **2 семестр**

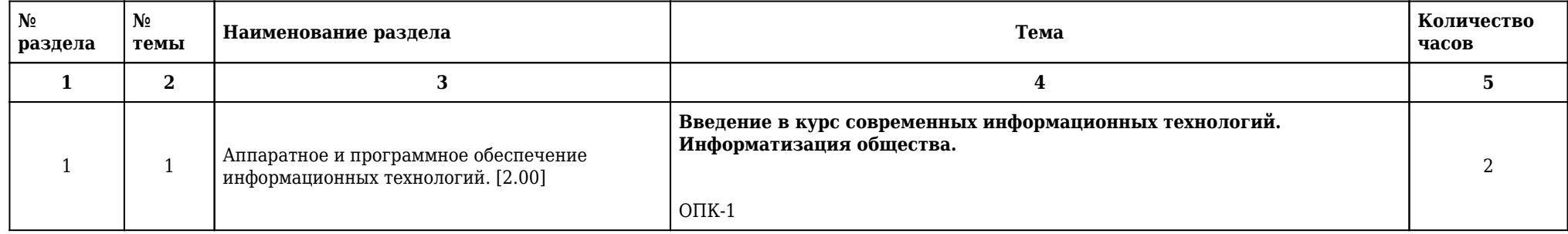

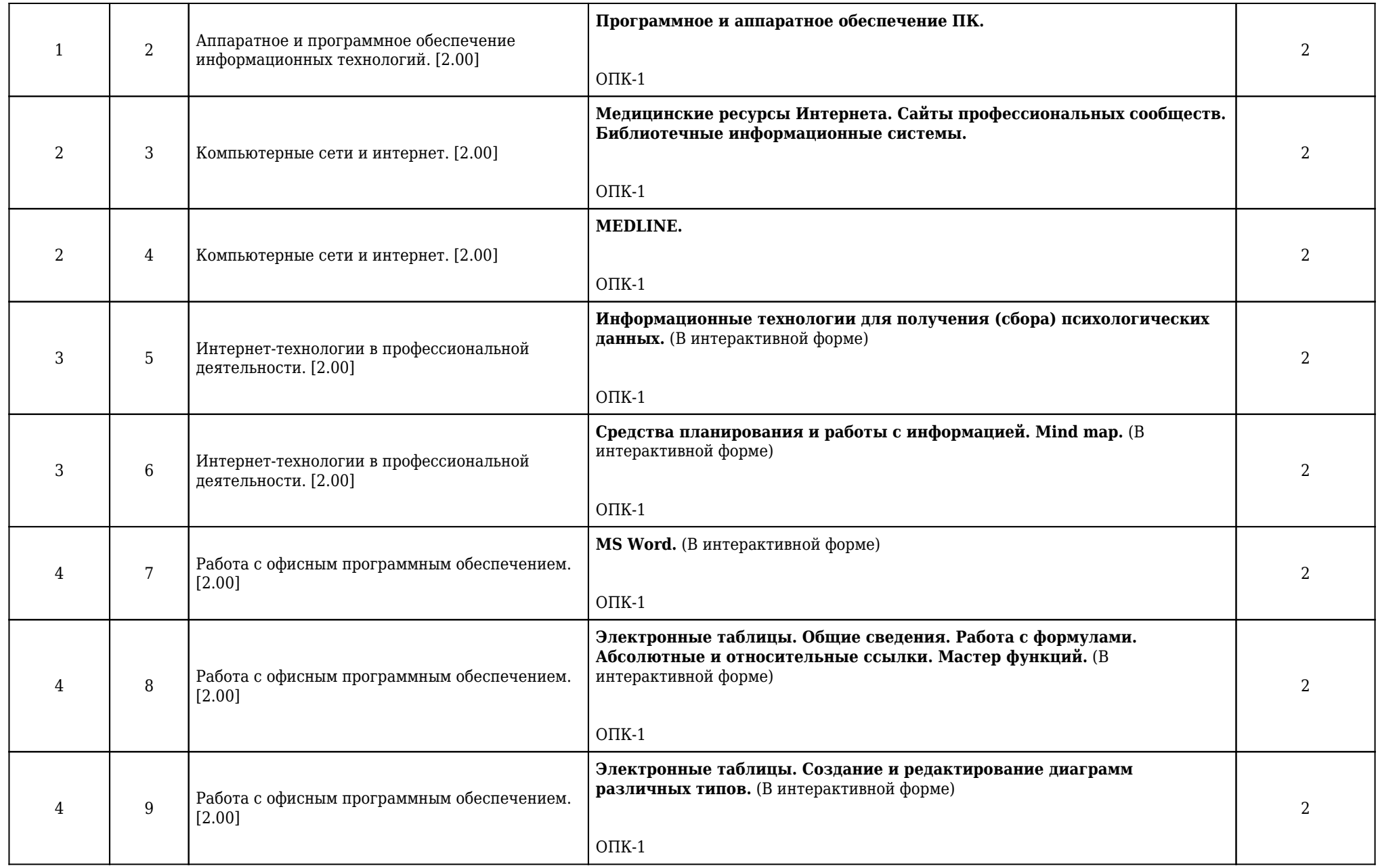

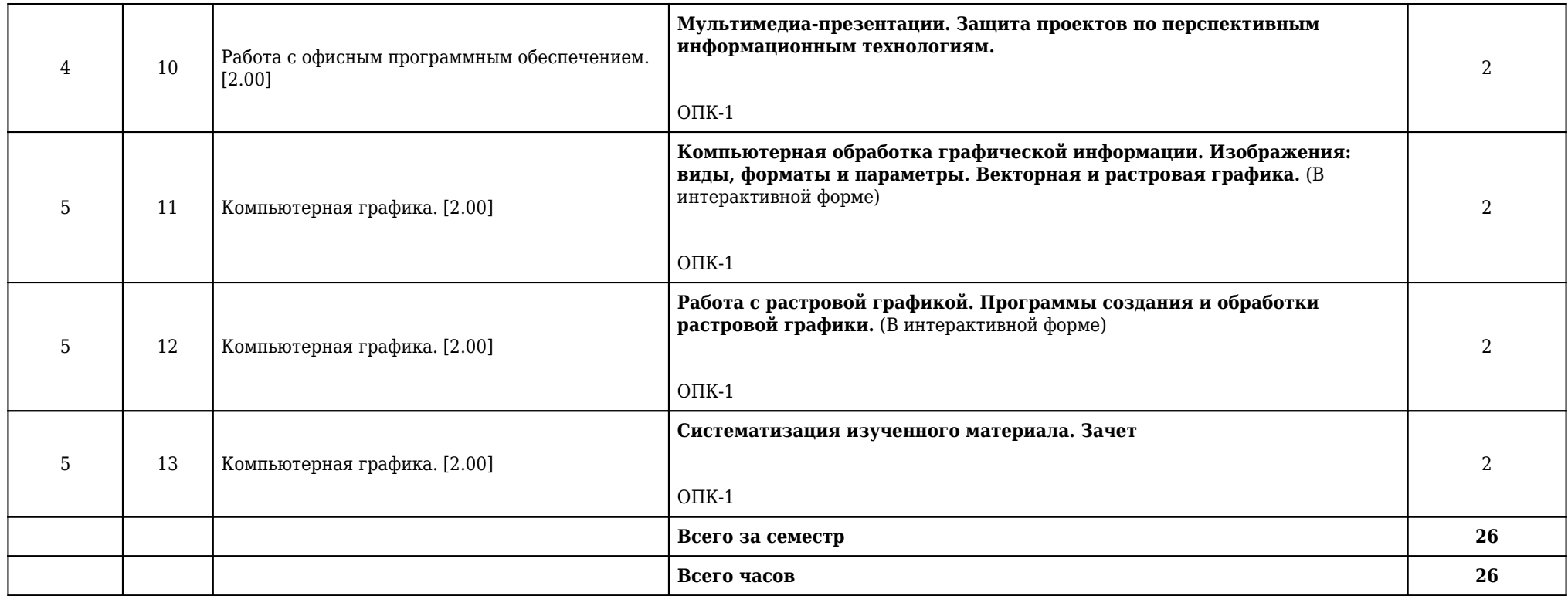

**2.5.2. Тематический план семинарских занятий**

**Данный вид работы учебным планом не предусмотрен**

**2.6. Тематический план лабораторных работ**

**Данный вид работы учебным планом не предусмотрен**

**2.7. Контроль самостоятельной работы**

**Данный вид работы учебным планом не предусмотрен**

## **2.8. Самостоятельная работа**

## **2.8.1. Виды самостоятельной работы**

## **1 курс**

## **2 семестр**

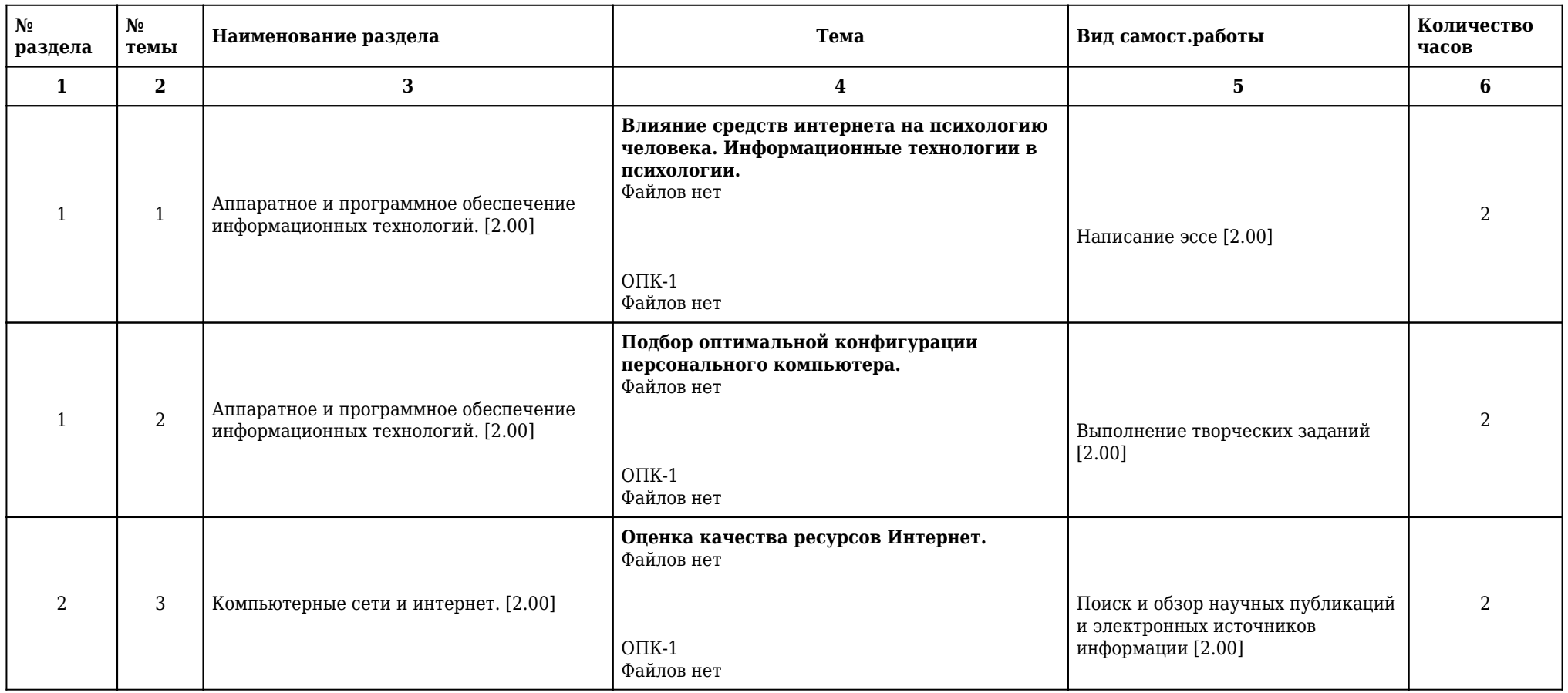

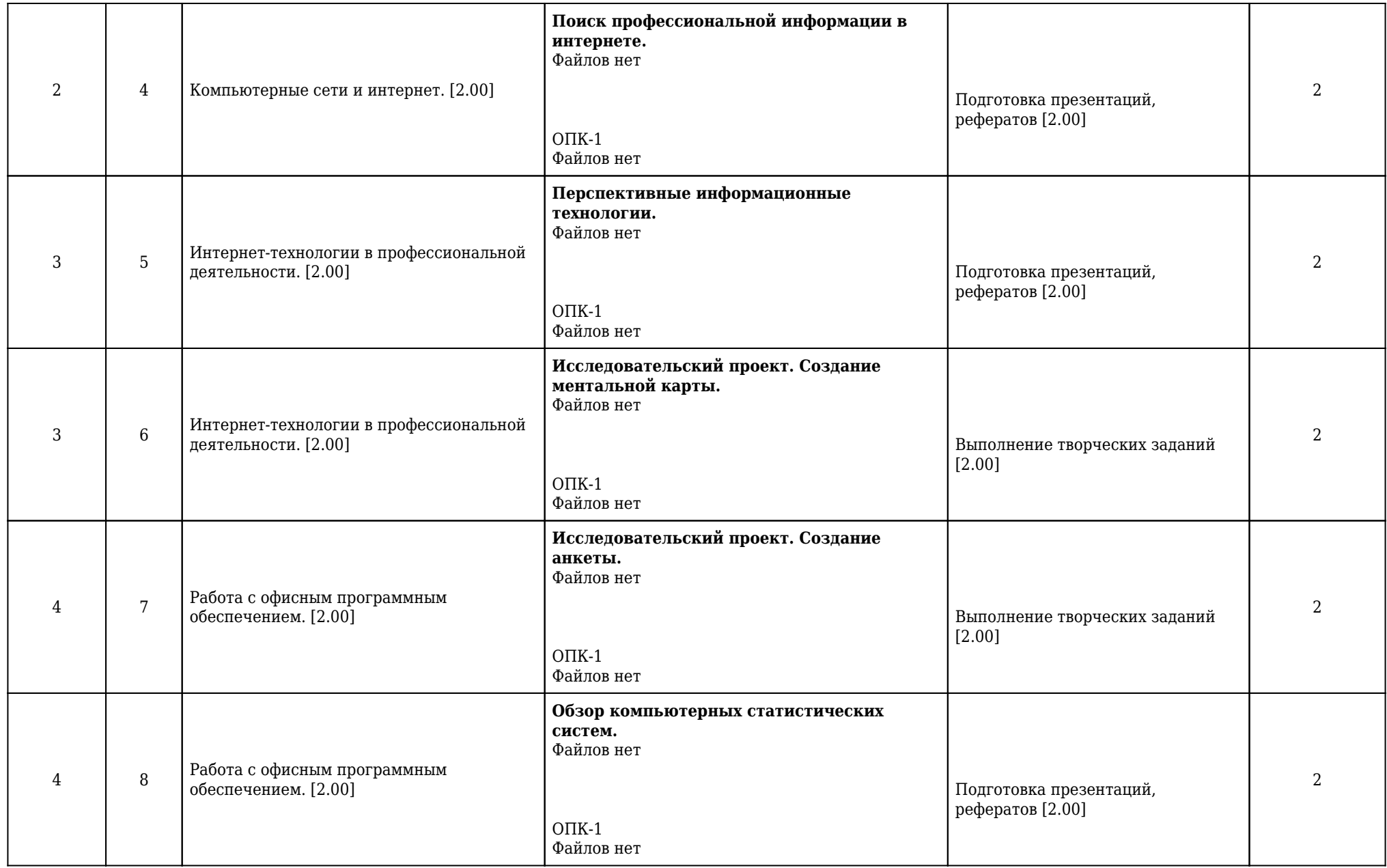

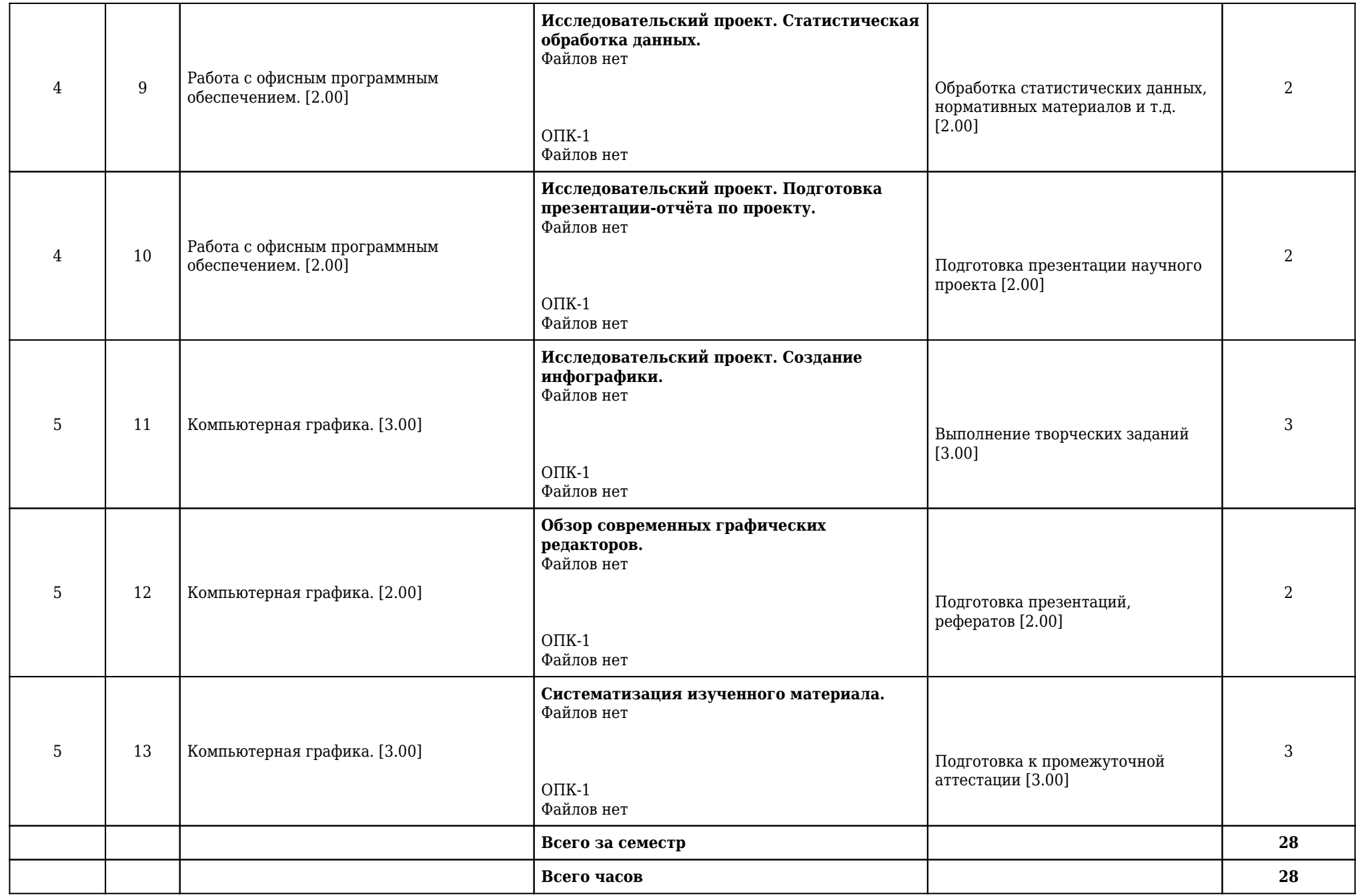

# **2.8.2. Учебно-методическое обеспечение для самостоятельной работы обучающихся по дисциплине**

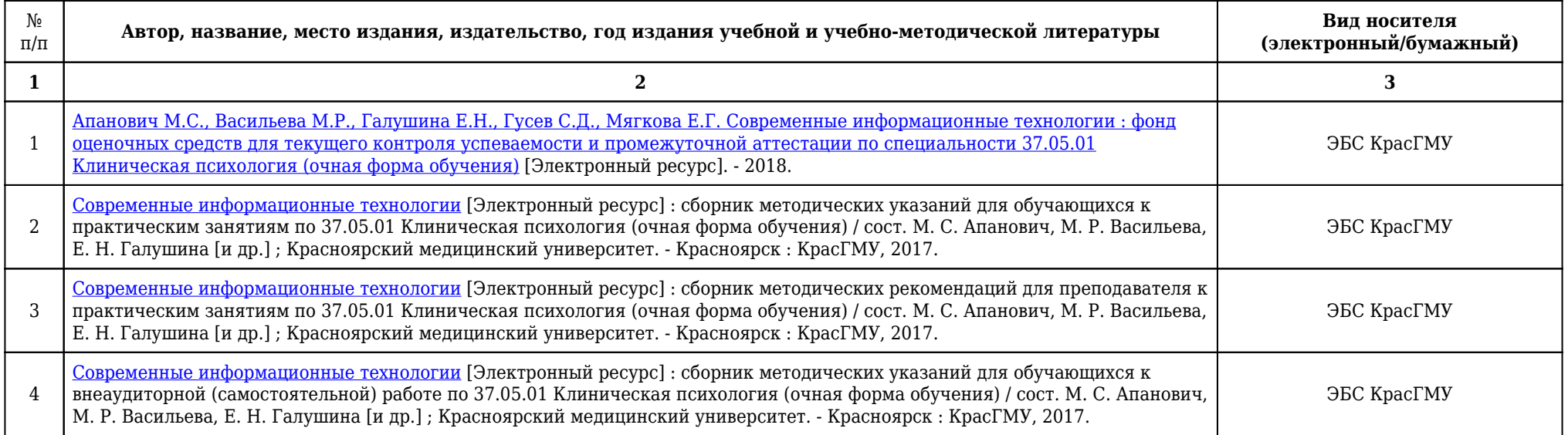

## **2.9. Оценочные средства, в том числе для проведения промежуточной аттестации обучающихся по дисциплине**

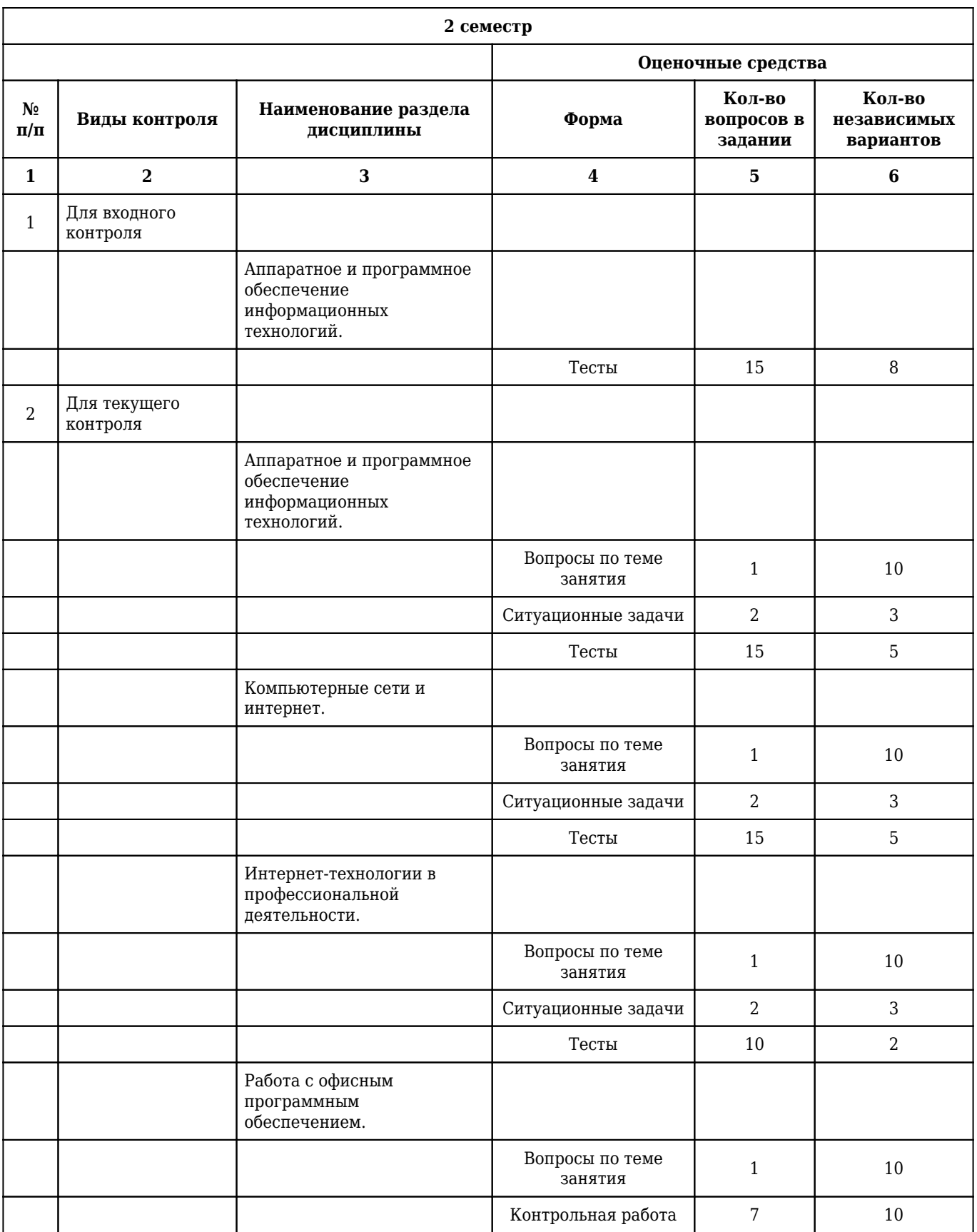

## **2.9.1. Виды контроля и аттестации, формы оценочных средств**

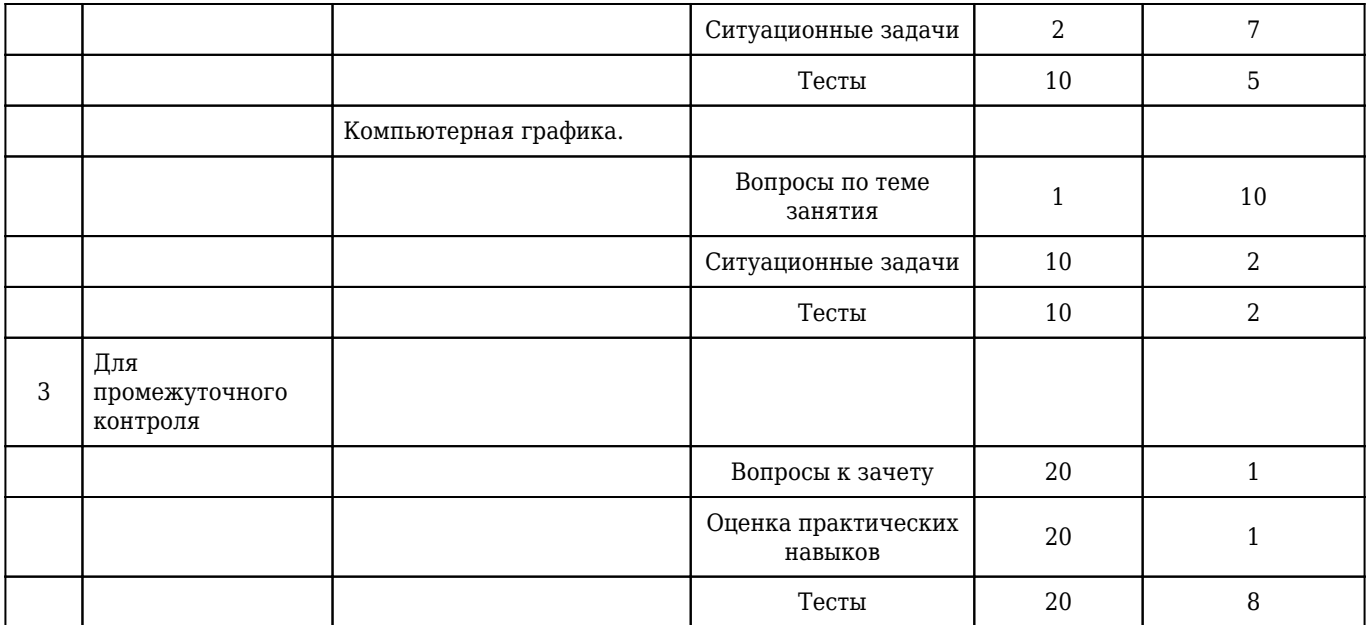

#### **2.9.2. Примеры оценочных средств**

#### **Входной контроль**

#### **Тесты**

## 1. **ЦЕЛЕНАПРАВЛЕННОЕ И ЭФФЕКТИВНОЕ ИСПОЛЬЗОВАНИЕ ИНФОРМАЦИИ ВО ВСЕХ ОБЛАСТЯХ ЧЕЛОВЕЧЕСКОЙ ДЕЯТЕЛЬНОСТИ, ДОСТИГАЕМОЕ ЗА СЧЕТ МАССОВОГО ПРИМЕНЕНИЯ СОВРЕМЕННЫХ ИНФОРМАЦИОННЫХ ТЕХНОЛОГИЙ И КОММУНИКАЦИОННЫХ ТЕХНОЛОГИЙ – ЭТО**

1) глобализация производства

#### **2) информатизация общества**

3) автоматизация производства

4) компьютеризация общества

5) глобализация общества

Правильный ответ: 2

 $O$ ПК $-1$ 

#### 2. **СФЕРА ДЕЯТЕЛЬНОСТИ, НАПРАВЛЕННАЯ НА СОЗДАНИЕ ОТДЕЛЬНЫХ ПРОГРАММ, ОПЕРАЦИОННЫХ СИСТЕМ И ПАКЕТОВ ПРИКЛАДНЫХ ПРОГРАММ — ЭТО**

1) теоретическая информатика

#### **2) программирование**

3) кибернетика

4) информатика как наука

5) информационные ресурсы

Правильный ответ: 2

 $O$  $TK-1$ 

## 3. **К ОБМЕНУ ИНФОРМАЦИЕЙ ОТНОСИТСЯ**

1) выполнение домашней работы

2) просмотр телепрограммы

3) наблюдение за состоянием пациента

#### **4) разговор по телефону**

5) составление конспекта

Правильный ответ: 4

 $O$  $TK-1$ 

#### Текущий контроль

#### Вопросы по теме занятия

#### 1. В какой системе счисления представлены программы и данные в памяти компьютера?

1) Программы и данные в памяти компьютера представлены в двоичной системе счисления

 $O<sub>II</sub>K-1$ 

### 2. Сколько бит содержит один байт?

1) В одном байте 8 бит

 $O\Pi K-1$ 

#### 3. Какие существуют виды принтеров? Перечислите их основные характеристики.

1) Существуют матричный принтер, струйный принтер, лазерный принтер. Характеристики: качество печати, цветопередача, скорость печати, стоимость отпечатка и прочее

 $\overline{OHK-1}$ 

#### Контрольная работа

1. Задание Уровень неблагополучия

1) Создайте документ программы MS Excel (2010).

2) Импортируйте на первый лист таблицу из файла «Уровень неблагополучия» в ячейки. начиная с А1. территории 2001 2002 2003 2004 2005 2006 среднее А 53,10 49,41 29,74 36,23 42,76 27,93 5 33,85 13,02 35,42 19,50 28,48 20,33 B 4,99 0,00 0,00 0,00 0,00 10,55  $\Gamma$  35,93 38,92 8,77 11,76 0,00 5,78 II 5,44 5,44 54,58 17,89 4,08 31,26 E 0,00 3,44 1,78 52,35 10,96 8,56 X 8,55 25,64 58,82 102,0 31,50 22,22 3 29,01 30,46 27,38 45,25 33,17 50,52  $\mu$  51,65 36,56 48,57 51,71 35,43 50,13 K 36,29 12,10 116,9 46,61 8,50 12,81 J 38,70 64,15 20,73 9,08 21,64 27,27 M 43,07 13,97 27,30 46,42 43,15 58,89 H 59,10 33,59 50,54 65,31 31,56 21,92 O 160,8 170,4 68,63 149,4 107,4 121,6 H 40,16 9,07 16,67 15,47 19,95 20,07 P 3,46 0,00 15,04 34,48 0,00 19,63 C 18,94 0,00 35,43 12,00 8,12 8,21 T 58,20 29,10 26,46 23,94 26,60 26,50 Y 6,90 13,79 0,00 7,94 0,00 0,00  $\Phi$ 13,65 11,70 11,90 14,03 8,07 10,18 X 8,97 8,97 23,92 9,80 4,99 5,12

3) Залейте заголовок таблицы желтым цветом. Установите внешнюю границу заголовка толстой линией красного цвета.

4) Добавьте над таблицей 1 строку. Объедините первые 4 ячейки этой строки в одну. И поставьте в ней сегодняшнюю дату. Установите для этой ячейки выравнивание по правому краю относительно горизонтали. Задать размер столбца = 9,5, формат заголовка задать текстовым.

5) Рассчитать показатель средней хронологической по формуле: (Р2001/2+Р2002+ ...+P2005+P2006/2)/n-1, где P - показатель заболеваемости, n-число временных периодов, отформатировать полученные значения как числа с двумя знаками после запятой.

6) Вставить столбец Уровень неблагополучия. В этом столбце произвести вычисления с использованием функции ЕСЛИ. Если Уровень заболеваемости <20 - низкий, от 20 до 30 умеренный, >30 - высокий.

7) С помощью автофильтра сформировать три группы уровней заболеваемости. Поместить полученные данные на отдельных листах, ярлычки листа закрасить красным, полученным листам дать соответствующие названия.

8) Рассчитать для каждой из групп средние показатели заболеваемости с помощью функции СРЗНАЧ. Скопировать полученные значения на новый лист.

9) Построить график Динамика средних показателей заболеваемости сальмонеллезом по уровням неблагополучия. Ввести заголовки, подписи, легенды. На графиках отобразить значения показателей заболеваемости.

10) Сохранить файл под своим именем, передайть преподавателю на проверку.

1) Запустить программу MS Excel (2010).

2) Импортирование данных: Лента Данные, получение внешних данных из текста.

3) Выделить необходимые ячейки, Лента Главная, заливка желтым цветом. Установка цвета границ - кнопка Граница.

4) Выпелить ячейку. Лента Главная. Вставить строки на лист.

5) Любая формула в MS Excel начинается со знака =.

6) Использование логической функции ЕСЛИ. Лента Формулы.

7) Лента Данные, кнопка Фильтр.

8) Лента формулы, использование статистической функции СРЗНАЧ.

9) Выделить диапазон необходимых данных, Лента Вставка, График.

10) Сохранить файл.

 $\overline{O\prod K-1}$ 

2. Задание Атерогенный показатель

1) Создайте документ программы MS Excel (2010)

2) Импортируйте на первый лист таблицу из файла «Атерогенный показатель» в ячейки, начиная с А1. территории ФИО пациента Общий холестерин Липопротеиды высокой плотности Атерогенный показатель Орлов У. Ш. 4.5 0.66 Киселев Ф. В. 9 1.47 Макаров Р. П. 8 1.58 Андреев Б. Д. 9.25 1.76 Ковалев А. О. 6.45 0.71 Ильин О. Л. 6.1 1.82 Гусев У. В. 5.23 0.46 Титов В. П. 6.95 1,22 Кузьмин П. В. 4,85 1,53 Кудрявцев В. А. 5,25 0,54 Баранов Е. П. 7,7 1,52 Куликов А. В. 6 0,83 Степанов А. К. 4,86 0,43 Яковлев К. Е. 4,7 1,47 Сорокин М. Н. 5,23 1,13 Сергеев Т. Е. 5,63 0,8 Романов В. А. 7,68 1,3 Захаров А. А. 7,95 1,14 Борисов И. М. 8,25 1,38 Королев А. И. 6,58 1,08 Герасимов Ж. Н. 5,18 1,32

3) Залейте заголовок таблицы желтым цветом. Установите внешнюю границу заголовка толстой линией красного цвета.

4) Добавьте над таблицей 1 строку. Объедините первые 4 ячейки этой строки в одну. И поставьте в ней сегодняшнюю дату. Установите для этой ячейки выравнивание по правому краю относительно горизонтали.

5) Рассчитайте атерогенный показатель по формуле: KA=(OX-ЛПВП)/ЛПВП, где KA коэффициент атерогенности, ОХ - общий холестерин, ЛПВП - липопротеиды высокой плотности. Установите для ячеек этого столбца числовой формат с числом десятичных знаков равным 1.

6) Добавьте столбец «Риск развития атеросклероза». В этом столбце произведите вычисления с помощью функции Если: если коэффициент атерогенности < 4.5 - то низкий риск развития атеросклероза, от 4,5 до 6 - средний риск развития атеросклероза, если выше 6 - высокий риск развитии атеросклероза.

7) С помощью автофильтра сформируйте 3 группы риска развития атеросклероза. Поместите данные по каждой группе на отдельный лист. Ярлычки листов закрасьте желтым цветом, полученным листам дайте название, соответствующее данным, которые он содержит.

8) Рассчитайте для каждой группы средние значения общего холестерина, липопротеидов высокой плотности и атерогенного показателя. Скопируйте полученные значения на новый лист (дайте название листу «Гистограмма»)

9) Постройте гистограмму для полученных параметров. По оси - средние значения параметров, по оси - группа риска развития атеросклероза. Назовите диаграмму «Коэффициент атерогенности», введите подписи, легенду. Примените способ заливки столбцов таким образом, чтобы зеленым цветом обозначалась группа с низким риском развития заболевания, желтым со средним, красным - высоким.

10) Сохранить файл под своим именем, передайть преподавателю на проверку.

1) Запустить программу MS Excel (2010).

2) Импортирование данных: Лента Данные, получение внешних данных из текста.

3) Выделить необходимые ячейки, Лента Главная, заливка желтым цветом. Установка цвета границ - кнопка Граница.

4) Выделить 1 строку, Лента Главная, Вставить строки на лист. Выделить ячейки А1: А4, лента Главная — Объединить ячейки, выравнивание по ширине.

5) Любая формула в MS Excel начинается со знака =.

6) Использование логической функции ЕСЛИ, Лента Формулы.

7) Лента Данные, кнопка Фильтр.

8) Лента формулы, использование статистической функции СРЗНАЧ.

9) Выделить диапазон необходимых данных, Лента Вставка, Гистограмма.

10) Сохранить файл.

 $O\Pi K-1$ 

3. Залание Инлекс массы тела

1) Создайте документ программы MS Excel (2010).

2) Импортируйте на первый лист таблицу из файла «Индекс массы тела» в ячейки, начиная с А1. ФИО рост (см) вес (кг) ИМТ АТП 180 79 АПП 148 58 КПП 174 65 ДМБ 156 50 КРС 153 50 ЦРУ 177 46 МДМ 158 42 КМБ 176 38 ФБР 166 80 КГБ 192 100 КИО 187 75 СОИ 168 80 МИО 175 74 ДИО 174 68 ЖИО 168 70 ККП 159 86 ЛНП 188 78 МНМ 174 68 МММ 169 69 ЛЦБ 177 55 АББ 158 46 ФСС 164 50 ФVV 187 99

3) Залейте заголовок таблицы желтым цветом. Установите внешнюю границу заголовка толстой линией синего цвета.

4) Добавьте над таблицей 1 строку. Объедините первые 4 ячейки этой строки в одну. И поставьте в ней сегодняшнюю дату. Установите для этой ячейки выравнивание по правому краю относительно горизонтали. Задать размер столбца = 9,5.

5) Рассчитать индекс массы тела по формуле: вес (кг)/рост (м)2, отформатировать полученные данные как число с двумя знаками после запятой.

6) Добавить столбец Диагноз. В этом столбце произвести вычисления с использованием функции ЕСЛИ. Если ИМТ<19 - недостаток веса, от 19 до 25 - норма, >25 - избыток веса.

7) С помощью автофильтра сформировать три группы пациентов. Поместить полученные данные на отдельных листах, ярлычки листа закрасить синим, полученным листам дать соответствующие названия.

8) Рассчитать для показателей каждой группы средние значения роста, массы тела и ИМТ. Скопируйте полученные значения на новый лист (дайте название листу «Гистограмма»).

9) Построить гистограмму для полученных параметров. По оси Х - средние значения параметров, по оси Y - диагноз. Ввести заголовки, подписи, легенды. Применить способ заливки столбцов - узор (черные линии на белом фоне).

10) Сохранить файл под своим именем.

1) Запустить программу MS Excel (2010).

2) Импортирование данных: Лента Данные, получение внешних данных из текста.

3) Выделить необходимые ячейки, Лента Главная, заливка желтым цветом. Установка цвета границ - кнопка Граница.

4) Выделить 1 строку, Лента Главная, Вставить строки на лист. Выделить ячейки А1: А4, лента Главная — Объединить ячейки, выравнивание по ширине.

5) Любая формула в MS Excel начинается со знака =.

6) Использование логической функции ЕСЛИ, Лента Формулы.

7) Лента Данные, кнопка Фильтр.

8) Лента формулы, использование статистической функции СРЗНАЧ.

9) Выделить диапазон необходимых данных, Лента Вставка, Гистограмма.

10) Сохранить файл.

 $O$  $TK-1$ 

#### Ситуационные задачи

1. Ситуационная задача №1: Интернет на сегодняшний день представляет собой огромное скопление разнообразной информации, значительная часть которой является не достоверной.

1) Расскажите, какие сайты в Интернете содержат достоверную медицинскую информацию?

2) Почему этим сайтам можно доверять?

3) Найдите в Интернете не менее 6-ти профессиональных медицинских новостей за последний месяц.

Ответ 1: Среди сайтов, предоставляющих доступ к базам данных, безусловным лидером является всем известный PubMed MEDLINE  $(http://www.ncbi.nlm.nih.gov/entrez/query.fcqi?db = PubMed.$ Ha сайте Medscape (http://www.medscape.com/) представлено большое количество журналов, доступ к которым предоставляется бесплатно после заполнения регистрационной формы. Портал Medbioworld (http://www.medbioworld.com/) является одной из наиболее полных коллекций ссылок на источники профессиональной медицинской информации в сети Интернет. Данный ресурс содержит более 25000 ссылок на медицинские журналы, профессиональные медицинские ассоциации, медицинские словари, нозологические базы данных, клинические испытания,

руководства.

**Ответ 2:** Им можно доверять, так как они являются специализированными порталами, предоставляющими профессиональную медицинскую информацию, которым доверяет весь мир.

**Ответ 3:** 1. Для поиска профессиональных медицинских новостей можно воспользоваться порталом Medbioworld (http://www.medbioworld.com/). На главной странице представлена ссылка на профессиональные медицинские новости. . Зайти по ссылке и ознакомиться с последними новостями текущего месяца. News. Professional Medical NewsProfessional Medical News. Health eLineHealth eLine. 2011-01-07. • Moxifloxacin beats clindamycin for some odontogenic infections. • Newer antipsychotics overused, U.S. study suggests. • First-in-class antibiotic has high risk of adverse events and death.

 $O$  $TK-1$ 

2. **Ситуационная задача №2:** Для публикации в печатном издании вам нужно подготовить научную статью. Требования следующие: а. Размеры листа стандартные: 210x297 мм (формат А4), ориентация книжная. б. Поля страницы: левое - 30 мм, верхнее - 20 мм, правое - 10 мм, нижнее - 25 мм. в. Шрифт - обычный, Times New Roman. Размер шрифта - 14 пунктов. г. Насыщенность букв и знаков должна быть ровной в пределах строки, страницы и всей статьи. Минимально допустимая высота шрифта 1,8 мм. д. Текст размещается на одной стороне листа е. Межстрочный интервал - полуторный. ж. Таблицы должны иметь номер и название, определяющее их тему и содержание. Сокращения в заголовках не допускаются. При оформлении таблицы пишется слово Таблица и проставляется ее порядковый номер арабскими цифрами (с правой стороны листа). Знак № не ставится. Ниже дается название. Точка в конце названия не ставится. Нумерация может быть сквозной через всю работу или по главам.

1) Каким программным средством вам нужно воспользоваться?

2) Какие действия необходимо выполнить?

**Ответ 1:** Текстовым редактором MS Word.

**Ответ 2:** В меню Файл выбрать команду «Параметры Страницы» и определить книжную ориентацию страницы. Там же выбрать требуемые размеры полей страницы. На панели инструментов «Стандартная/Главная» выбрать Шрифт - обычный, Times New Roman. Размер шрифта - 14 пунктов. В меню «Формат/Разметка страницы» выбрать команду «Абзац», определить межстрочный интервал – полуторный. Выполнить также остальные требования.

 $O$  $TK-1$ 

3. **Ситуационная задача №3:** Для решения практического задания по одной из дисциплин, вам нужно провести подробный анализ существующей литературы как на русском, так и на других языках.

1) Какими средствами вы будете пользоваться?

2) Почему?

**Ответ 1:** Для поиска литературы можно воспользоваться базой данных (БД) описаний медицинской литературы MEDLINE.

**Ответ 2:** База данных (БД) описаний медицинской литературы MEDLINE хорошо известна в мире. В нашей стране в большинство областных медицинских библиотек поступала ее старая печатная версия - Index Medicus. Сегодня Index Medicus поступает всего лишь в несколько библиотек. Зато все большее число медицинских учреждений покупают MEDLINE на компактдисках (CD). Комплект стоит меньше 2000 долларов США, что сравнимо с ценой медицинского прибора. За эти деньги большой коллектив больницы или НИИ получает доступ к базе данных с огромными возможностями поиска литературы по практически любой медицинской проблеме. Дело остается за малым - потом то, что найдено в MEDLINE, надо еще добыть, чтобы прочитать. Но получение информации - уже другая проблема. Доступ к MEDLINE можно получить и через специализированные сайты в интернете. Почти на каждом сайте используют свой «фирменный» интерфейс и алгоритм поиска в MEDLINE. Каждый инструмент нуждается в освоении, поэтому для постоянной и высокой эффективности поиска целесообразно использовать один-два хорошо Вам известных сайта.

 $O$  $TK-1$ 

4. Ситуационная задача №4: Вы открыли изображение и при увеличении масштаба увидели, что изображении представилось большим количеством мелких квадратиков.

1) Какой тип графической информации Вам представлен?

2) Зная размер графического элемента на изображении, можно ли выразить этот размер в миллиметрах?

Ответ 1: Данное изображение является растровым.

Ответ 2: Нет. Так визуально размер графического элемента будет зависеть от разрешения изображения и от разрешения экрана.

 $O\Pi K-1$ 

#### Тесты

#### 1. МИНИМАЛЬНАЯ ЕДИНИЦА ИЗМЕРЕНИЯ В КОМПЬЮТЕРАХ - ЭТО

- $1)$  бит
- $2)$  байт
- 3) мегабайт
- 4) гигабайт
- 5) терабайт
- Правильный ответ: 1
- $O\Pi K-1$

#### 2. СТИЛЬ ФОРМАТИРОВАНИЯ - ЭТО

- 1) внешний вид текста
- 2) панель инструментов
- 3) степень растяжения или сжатия символов
- 4) набор параметров (вид рисунка, его название, тип)

### 5) набор параметров (шрифта, абзаца и пр.), имеющий уникальное имя

Правильный ответ: 5

 $O\Pi K-1$ 

### 3. **ТИП ГРАФИКИ, ПОЗВОЛЯЮЩИЙ ОТРАЗИТЬ И ПЕРЕДАТЬ ВСЮ ГАММУ ОТТЕНКОВ И ТОНКИХ ЭФФЕКТОВ, ПРИСУЩИХ РЕАЛЬНОМУ ИЗОБРАЖЕНИЮ, ЭТО**

#### **1) растровая**

2) векторная

- 3) 3D моделирование
- 4) фрактальная
- 5) компьютерная

Правильный ответ: 1

 $O$  $TK-1$ 

#### **Промежуточный контроль**

#### **Вопросы к зачету**

#### 1. **Технология создания и проведения эффективных мультимедиа-презентаций.**

1) Мультимедиа-презентация представляет собой текстовые материалы, фотографии, рисунки, слайд-шоу, звуковое оформление и дикторское сопровождение, видеофрагменты и анимацию, трехмерную графику, которые организованы в единую среду. Основным отличием компьютерных презентаций от остальных способов представления информации является их особая насыщенность содержанием и интерактивность, т.е. способность определенным образом изменяться и реагировать на действия пользователя. Требования к структуре мультимедиапрезентации Презентация должна содержать ряд обязательных слайдов: • Титульный лист: o тема презентации; o автор выступления; o данные об учреждении • План: o структура Вашей презентации; • Основная часть: o слайд 1; o слайд 2; o слайд 3; o … • Список используемой литературы: o книги; o интернет источники; • Вежливость: o Спасибо за внимание! Требования к оформлению мультимедиа-презентации • Выбрать единый фон оформления (цвет фона и текста должны быть контрастными, приветствуется холодный или белый фон). • Информация на слайдах должна быть структурирована (слайд может содержать ключевое положение, классификацию, объяснение, ситуацию, пример из жизни, цитату, статистические данные, анекдот, шутку, байку, мораль, вывод и др.) • Использовать шрифт без засечек (например, Arial), текст не более 40-50 слов на слайде. • Каждый слайд должен иметь заголовок (он должен быть выделен каким либо образом, например, иметь больший размер, чем остальной текст на слайде), в заголовках точки не ставятся. • Обязательное наличие изображений в презентации. Изображения должны быть выделены, например, обрамлены рамкой или использованы какие либо «эффекты для рисунка». • Активно использовать схемы, диаграммы, объекты SmartArt. • Анимация и звук должны быть профессиональными, используются только в случае необходимости. Диаграммы • Диаграммы готовятся с использованием мастера диаграмм табличного процессора MS Excel. • Для вывода числовых данных используется числовой формат с разделителем групп разрядов. Если данные (подписи данных) являются дробными числами, то число отображаемых десятичных знаков должно быть одинаково для всей группы этих данных (всего ряда подписей данных). • Данные и подписи не должны накладываться друг на друга и сливаться с графическими элементам диаграммы. • Структурные (организационные) диаграммы готовятся при помощи стандартных средств рисования пакета MS Office или при помощи вкладки Вставка / SmartArt. Таблицы • Табличная информация вставляется в материалы как таблица текстового процессора MS Word или табличного процессора MS Excel, или же создаются средствами MS Power Point. • Таблицы и диаграммы размещаются на белом или

светлом фоне. • При вставке таблицы как объекта и пропорциональном изменении ее размера реальный отображаемый размер шрифта должен быть не менее 18 pt. Анимации объектов и переход слайдов • В титульном и завершающем слайдах использование анимации объектов не допускается. • В информационных слайдах допускается использование анимации объектов только в случае, если это необходимо для отражения изменений, происходящих во временном интервале, и если очередность появления анимированных объектов соответствует структуре доклада. В остальных случаях использование анимации не допускается. • Для смены слайдов используется режим «вручную». Переход слайдов в режиме «по времени» не допускается. Разрешается и использования стандартных эффектов перехода, кроме эффектов «жалюзи», «шашки», «растворение», «горизонтальные полосы». Для всех слайдов применяется однотипный эффект перехода. • Звуковое сопровождение анимации объектов и перехода слайдов не допускается. • Включение макросов в материалы не допускается.

ОПК-1

#### 2. **Работа с информацией на примере технологии Mind Map.**

1) Диаграмма связей, известная также как интеллект-карта, карта мыслей (англ. Mind map) или ассоциатиивная карта — метод структуризации концепций с использованием графической записи в виде диаграммы. Диаграмма связей реализуется в виде древовидной схемы, на которой изображены слова, идеи, задачи или другие понятия, связанные ветвями, отходящими от центрального понятия или идеи. Является одним из инструментов управления личными знаниями (англ.)русск., для которого достаточно карандаша и бумаги. На русский язык термин может переводиться как «карта мыслей», «интеллект-карта», «карта памяти», «ментальная карта», «ассоциативная карта», «ассоциативная диаграмма» или «схема мышления». Методика разработана психологом Тони Бьюзеном. Достоинством метода является структурированность информации и легкость получения общего представления о заложенных в диаграмму знаниях. К недостаткам следует отнести ограниченную масштабируемость и сфокусированность на единственном центральном понятии. У майнд-мэппинга есть четыре основные характеристики: Объект внимания выкристаллизован в центральном образе; Основные темы ответвляются от центрального образа; Ветви содержат в себе ключевой образ/слово, которое ассоциируется со строкой (детали ответвляются далее); Ветви образуют связанную узловую структуру. Области применения: обучение, конспектирование лекций, конспектирование книг, подготовка материала по определенной теме, решение творческих задач, мозговой штурм, презентации, планирование и разработка проектов разной сложности составление списков дел, развитие интеллектуальных способностей, обобщение и структуризация знания, составление органограмм. Алгоритм создания ментальной карты: 1. Возьмите чистый лист бумаги размера А4 или больше. Чистый лист бумаги предоставляет 360º свободы для выражения всего разнообразия ваших умственных способностей, в то время как заранее расчерченные схемы ограничивают естественный поток мыслей. 2. Используйте горизонтальное положение бумаги. Таким образом будет больше места для слов и изображений в том направлении, как мы пишем, и они не так быстро натолкнуться на край бумаги. 3. Начните с центра. Мысли зарождаются в центре нашего интеллектуального мира. Карта памяти отображает это. 4. Создайте центральный образ, который отображает тему, о которой вы пишете/размышляете. При этом Используйте минимум три цвета. Размер центрального рисунка должен быть достаточно большим, примерно 5 см в ширину и высоту (пропорционально больше для большей бумаги). Не используйте рамку, позвольте образу самому задать себе форму Картинка стоит тысячи слов. Она открывает простор для ассоциаций, фокусирует мысли, она веселая и к тому же приводит к таким результатам: Цвета стимулируют активность воображения в правом полушарии головного мозга, а также захватывают и удерживают внимание Подобный размер рисунка оставляет много места для остальной карты памяти, при этом будучи достаточно большой, чтобы быть явным центром, фокусом темы Уникальная форма делает ее более запоминающейся и приятной. Рамка делает центр монотонной формы и рассоединяет ветви 5. Главные темы вокруг центрального рисунка –

как заголовки в книге. Напишите это слово ЗАГЛАВНЫМИ буквами или нарисуйте изображение Разместите их на линиях одинаковой со словом длины Центральные линии – толстые, изогнутые и органические, как ваша рука, присоединяющаяся к телу, или ветка дерева – к столбу Присоединяйте ветви прямо к центральному изображению Главные темы, присоединенные к центральному образу на основных ветвях, позволяют увидеть их относительную важность. Это Основные Организующие Идеи, именно они будут собирать в единое целое (составлять) и фокусировать остальную карту. Выделение основных слов заглавными буквами позволяет мозгу сфотографировать их изображение и таким образом они легче читаются и вызывают моментальную активизацию в памяти (воспоминание). Длина слова равна длине строки. Лишние линии разобщают мысли, длина делает акцент на связи. Изогнутые линии придают визуальный ритм и разнообразие, и таким образом их легче запомнить, более приятно рисовать и менее скучно на них смотреть. Более толстые центральные линии отображают относительную важность. Ветви присоединены к центральному образу, потому что мозг работает по принципу ассоциаций, а не по отдельным, разобщенным линиям. 6. Начните добавлять второй уровень мыслей. Эти слова или изображения связаны с основной веткой, которая запустила их. Помните: Соединяющие линии более тонкие Слова по-прежнему написаны, но в меньшем размере Ваши изначальные слова и образы стимулируют ассоциации. Прикрепите любое слово или образ, который появился. Позвольте свободное течение ваших мыслей. Вам не обязательно «закончить» одну ветвь перед тем, как перейти к другой. Соединенные линии создают отношения и структуру. Они также отображают уровень важности, как от ветви к прутику. Размер и стиль написания букв также предоставляют дополнительные данные о значении и важности слова или изображения 7. Добавьте третий или четвертый уровень данных, по ходу того, как мысли посещают вас. Используйте как можно больше изображений, вместо того, чтобы просто писать слова Позвольте своим мыслям свободно приходить, «прыгайте» по карте, по мере того, как возникают новые ассоциации Ваш мозг - как многорукий ловец мыслей. Карта памяти позволяет вам поймать и зафиксировать любую мысль, которая была заброшена вашим мозгом. 8. Добавьте новое измерение в своей карте памяти, придайте глубины слову или изображению с помощью рамок. Чтобы сделать заметными определенные важные моменты. 9. Иногда можно отделить ветви карты с помощью цветного контура. Выделите форму ветки, плотно ее придерживаясь Используйте разные стили и цвета Выделение создаст уникальные формы и поможет вашей памяти. Это помогает мгновенно воссоздать связи. А также поощряет завершение и напоминает о действиях, которые вам необходимо предпринять Также это может отображать связи между ветвями, если использовать обводку одинакового цвета 10. Делайте каждую карту все более красивой, артистичной, красочной, оригинальной и пространственной

 $O$  $TK-1$ 

#### 3. **Программное обеспечение компьютера. Классификация программных средств. Примеры.**

1) Программное обеспечение (ПО) — все или часть программ, процедур, правил и соответствующей документации системы обработки информации. Выделяют три класса программных продуктов: системное программное обеспечение; пакеты прикладных программ; инструментарий технологии программирования. Системное программное обеспечение совокупность программных комплексов обеспечения работы компьютера и сетей ЭВМ. Системное программное обеспечение направлено: на создание операционной среды функционирования других программ; на обеспечение надёжной и эффективной работы самого компьютера и вычислительной сети; на проведение диагностики и профилактики аппаратуры компьютера и вычислительных сетей; на выполнение вспомогательных технологических процессов. Данный класс программных продуктов тесно связан с типом компьютера и является его неотъемлемой частью. Программные продукты в основном ориентированы на квалифицированных пользователей - профессионалов в компьютерной области: системного программиста, администратора сети, прикладного программиста, оператора. Однако знание

базовой технологии работы с этим классом программных продуктов требуется и конечным пользователям персонального компьютера, которые самостоятельно не только работают со своими программами, но и выполняют обслуживание компьютера, программ и данных. Программные продукты данного класса носят общий характер применения, независимо от специфики предметной области. К ним предъявляются высокие требования по надёжности и технологичности работы, удобству и эффективности использования. Пакет прикладных программ - комплекс взаимосвязанных программ для решения задач определенного класса конкретной предметной области. Пакеты прикладных программ служат программным инструментарием решения функциональных задач и являются самым многочисленным классом программных продуктов. В данный класс входят программные продукты, выполняющие обработку информации различных, предметных областей. Инструментарий технологии программирования - совокупность программ и программных комплексов, обеспечивающих технологию разработки, отладки и внедрения создаваемых программных продуктов. Инструментарий технологии программирования обеспечивает процесс разработки программ и включает специализированные программные продукты, которые являются инструментальными средствами разработчика. Программные продукта данного класса поддерживает все технологические этапы процесса проектирования, программирования, отладки и тестирования создаваемых программ. Пользователями технологии программирования являются системные и прикладные программисты. Функции операционных систем (ОС). ОС Windows, эволюция от графической оболочки до операционной системы. Операционная система предназначена для управления работой пользовательских программ, планирования и управления вычислительными ресурсами ЭВМ. Операционная система выполняет следующие функции: управление работой каждого блока персонального компьютера и их взаимодействием; управление выполнением программ; организация хранения информации во внешней памяти; взаимодействие пользователя с компьютером, т.е. поддержку интерфейса пользователя. Операционная система хранится на жестком диске компьютера, который называется системным диском. Как правило, это диск C: или его основной раздел. При включении компьютера операционная система автоматически загружается с диска в оперативную память и занимает в ней определенное место. Операционная система создается не для отдельной модели компьютера, а для серии компьютеров, в структуре которых заложена и развивается во всех последующих моделях определенная концепция. Сетевые операционные системы - комплекс программ, обеспечивающий обработку, передачу и хранение данных в сети. Вначале сетевые операционные системы поддерживали лишь локальные вычислительные сети (ЛВС), сейчас эти операционные системы распространяются на ассоциации локальных сетей. Сетевые операционные системы используют одноранговую или доменную архитектуру (см. ниже). Наибольшее распространение имеют сетевые ОС Windows и Unix. Операционные оболочки — специальные программы, предназначенные для облегчения общения пользователя с командами операционной системы.

 $O$ ПК $-1$ 

#### **Практические навыки**

#### 1. **Импортировать данные из текстового файла на лист MS Excel и установить соответствующие типы данных в ячейках.**

1) Откройте программу MS Excel. На вкладке Данные в группе Получение внешних данных выбрать Из текста. Чтобы изменить формат данных надо: выделить область, щелкнуть правой кнопкой мышки, выбрать Формат ячеек и на вкладке Число изменить формат данных.

 $O$  $TK-1$ 

#### 2. **Создать новую презентацию в MS Power Point, добавить слайд, применить шаблоны оформления (MS Power Point 2003)/темы (MS Power Point 2010).**

1) Запустить MS PowerPoint. Для добавления слайда на вкладке Главная в группе Слайды нажать Создать слайд. Для применения шаблона оформления на вкладке Дизайн в группе Темы выбрать шаблон оформления презентации.

 $O\Pi K-1$ 

### 3. В документе MS Word вставить оглавление разделов, оглавление для рисунков и таблиц. Перейти к элементу оглавления.

1) Поместить точку вставки в то место документа, где должно начинаться оглавление; в меню Вставка выбрать пункт Ссылка, а в нем Оглавление и указатели...или Лента Ссылки, Оглавление; в открывшемся окне Оглавление и указатели показан образец оглавления, основанном на формате По умолчанию и учитывающий только первые 3 уровня заголовков. Необходимо помнить, что в Оглавление помещается текст, сделанный стилем Заголовок.

 $\overline{O\prod K-1}$ 

#### Тесты

## 1. ПРИ ВЫЧИСЛЕНИИ ФОРМУЛЫ В MS EXCEL В ЯЧЕЙКЕ, ПОЯВИЛОСЬ СООБЩЕНИЕ ОБ ОШИБКЕ «#ЗНАЧ!» ОНО ОЗНАЧАЕТ:

#### 1) использован недопустимый тип аргумента

2) не опознано имя, которое употреблено в формуле

3) делитель в формуле принял значение ноль

4) неправильный тип данных

5) ширина ячейки не позволяет отобразить число в заданном формате

Правильный ответ: 1

 $O\Pi K-1$ 

### 2. ШАБЛОНЫ В MS WORD ИСПОЛЬЗУЮТСЯ ДЛЯ

#### 1) применения установленных параметров форматирования

- 2) замены ошибочно написанных слов
- 3) вставки в документ графики
- 4) добавления стилей
- 5) вставки в документ таблиц

Правильный ответ: 1

 $O$  $TK-1$ 

## 3. РОССИЙСКАЯ НАУЧНАЯ ЭЛЕКТРОННАЯ БИБЛИОТЕКА, ИНТЕГРИРОВАННАЯ С РОССИЙСКИМ ИНДЕКСОМ НАУЧНОГО ЦИТИРОВАНИЯ:

1) Krasqmu

2) Elibrary

3) Google Scholar 4) PubMed 5) Medscape Правильный ответ: 2 ОПК-1

> **2.10. Примерная тематика курсовых работ (проектов) Данный вид работы учебным планом не предусмотрен**

# **2.11. Перечень практических умений/навыков**

## **1 курс**

## **2 семестр**

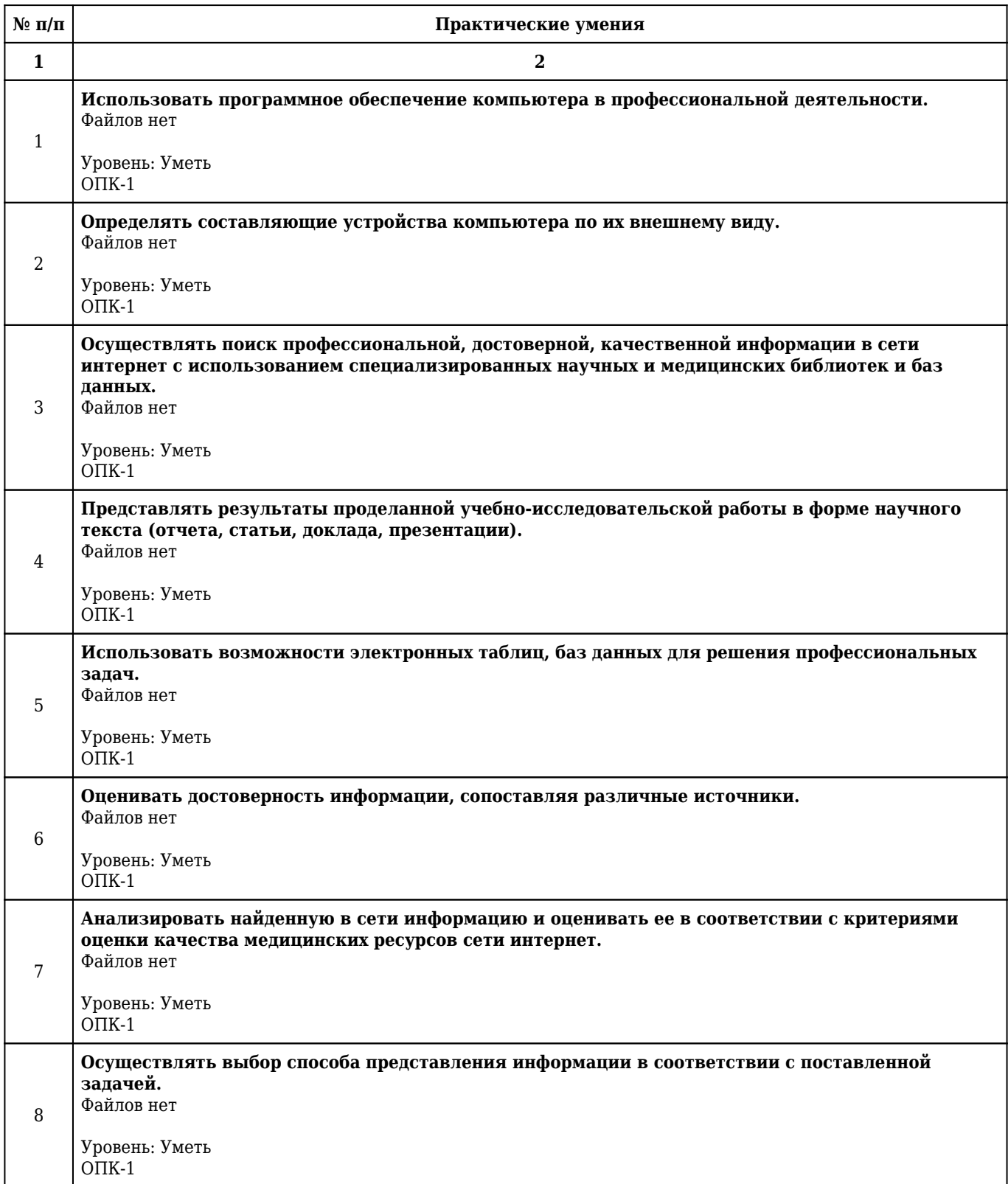

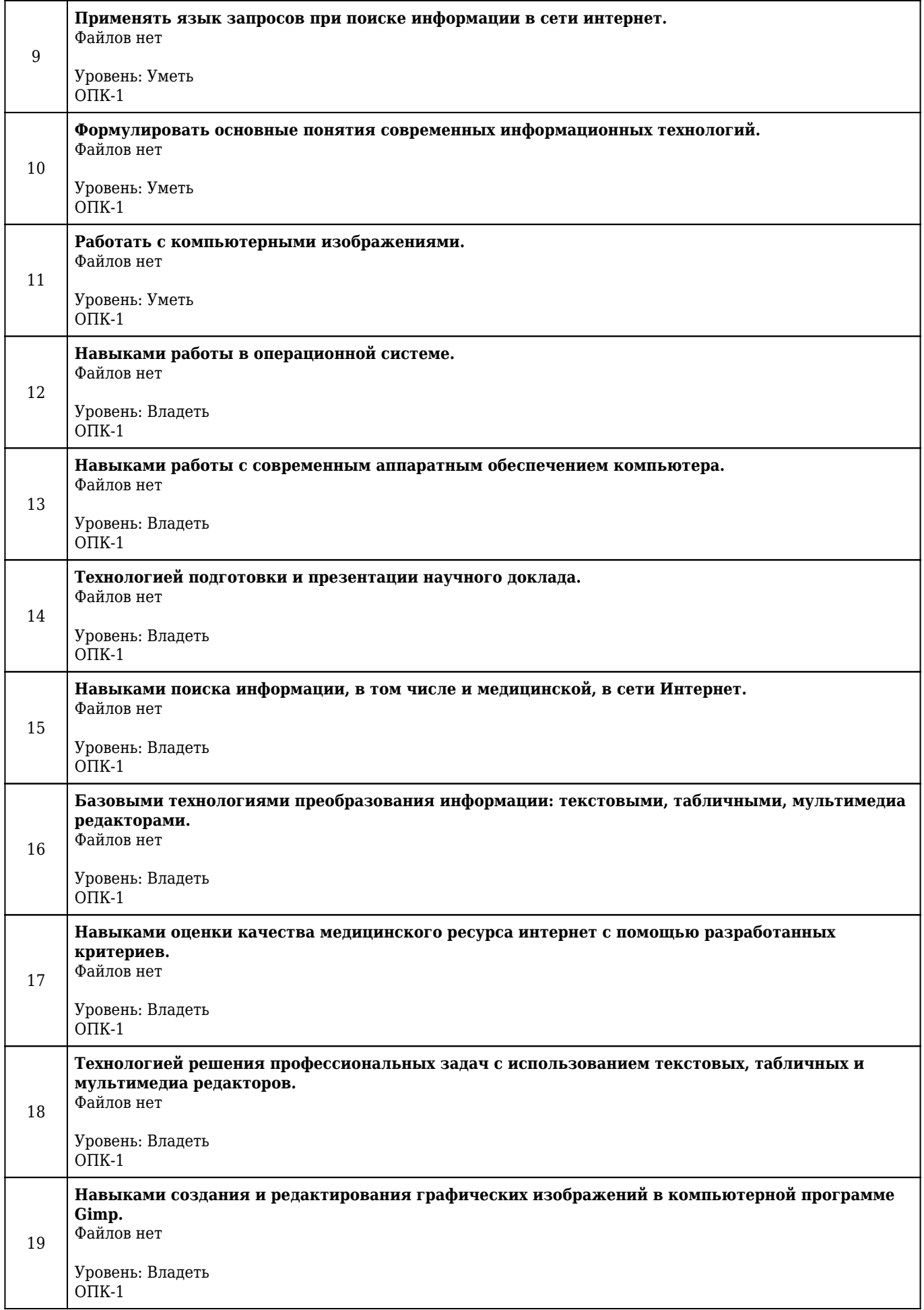

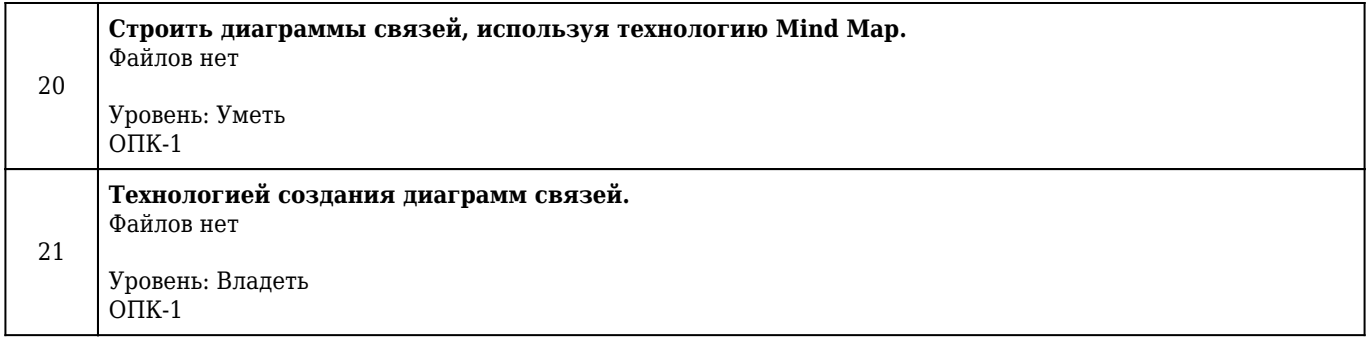

# **2.12. Примерная тематика рефератов (эссе)**

## **1 курс**

## **2 семестр**

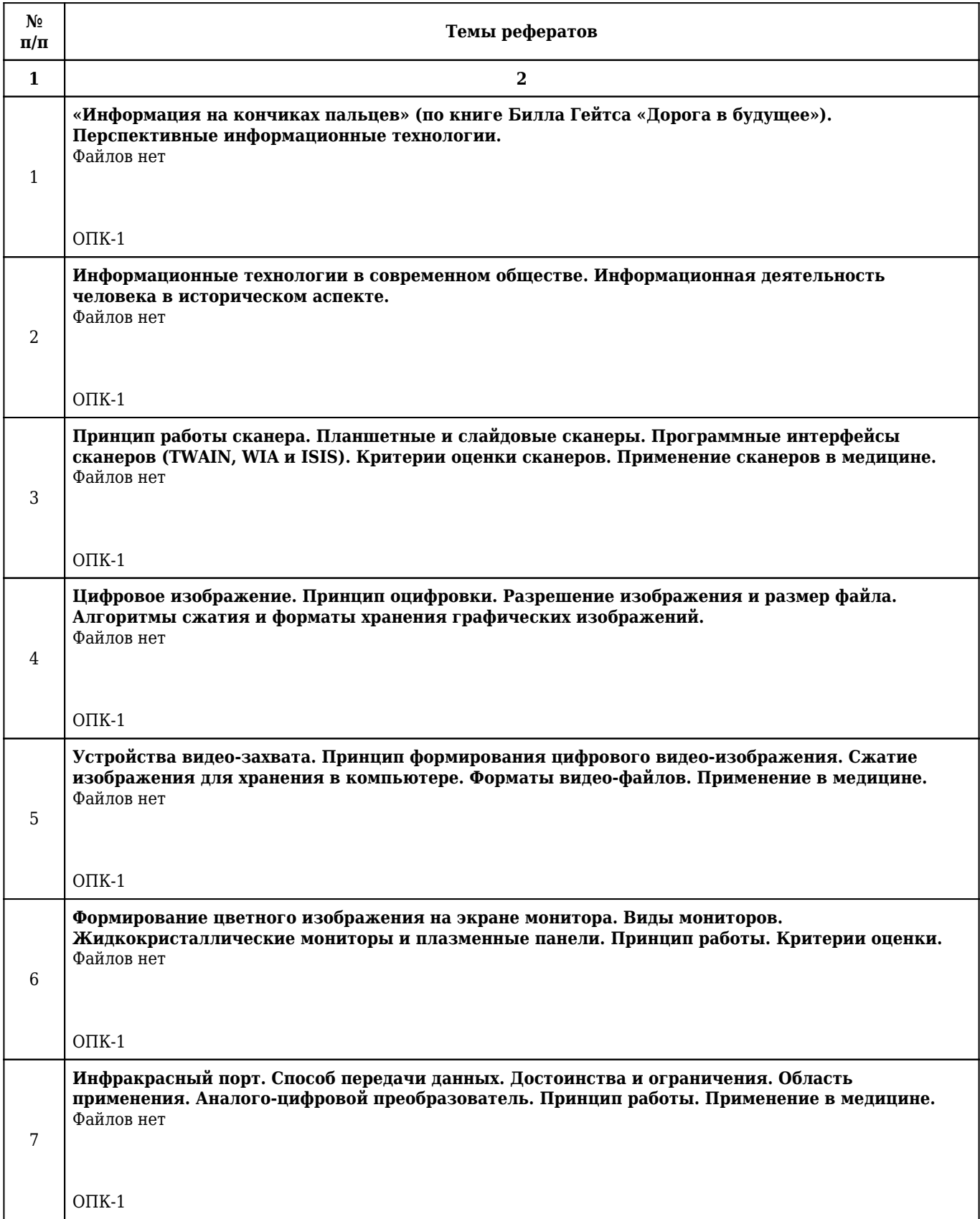

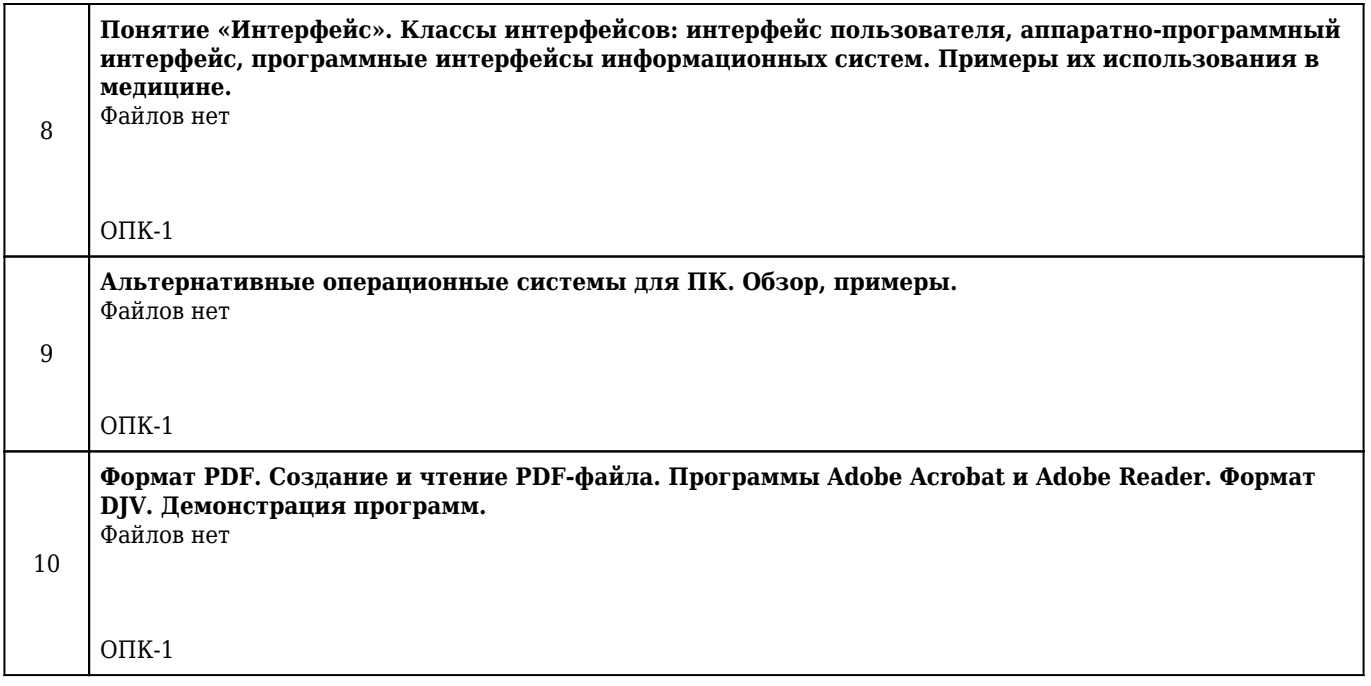

## **2.13. Учебно-методическое и информационное обеспечение дисциплины**

## **2.13.1. Перечень основной литературы, необходимой для освоения дисциплины**

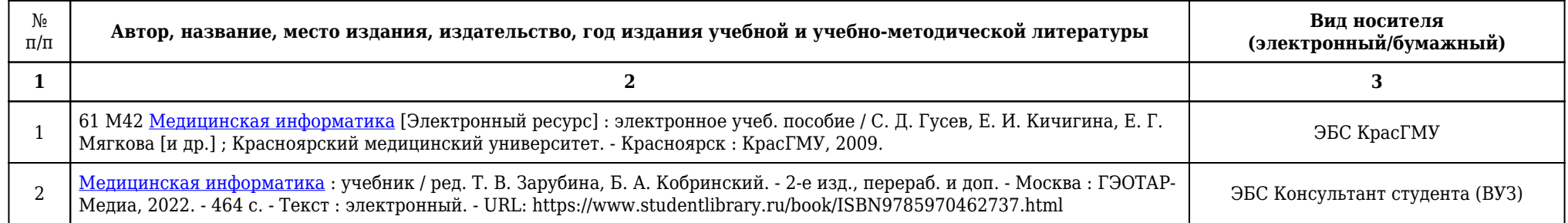

## **2.13.2. Перечень дополнительной литературы, необходимой для освоения дисциплины**

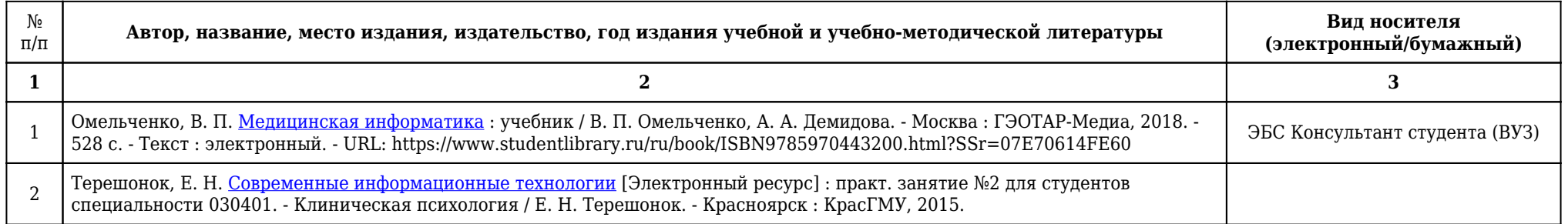

## **2.13.3. Перечень ресурсов информационно-телекоммуникационной сети «Интернет», необходимых для освоения дисциплины**

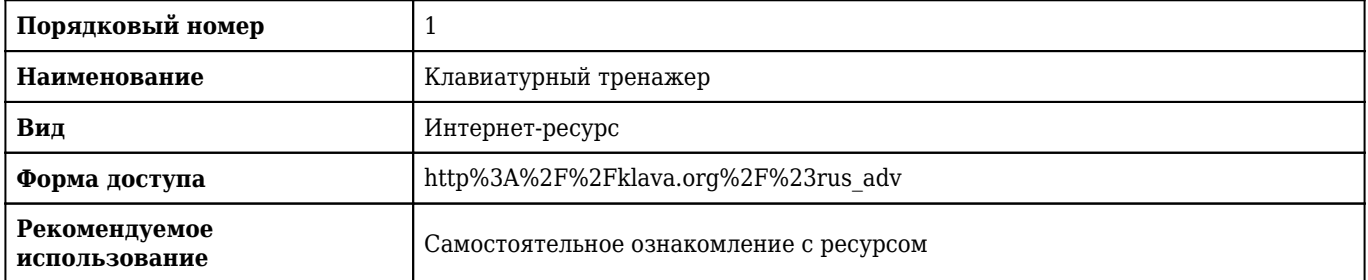

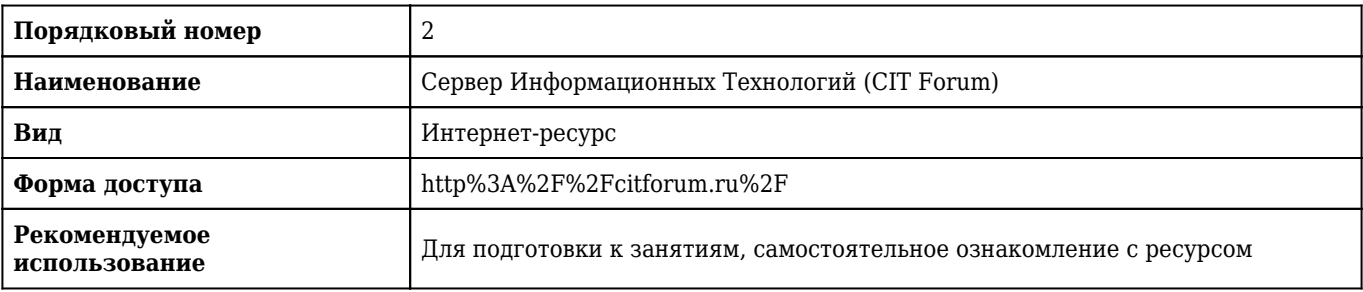

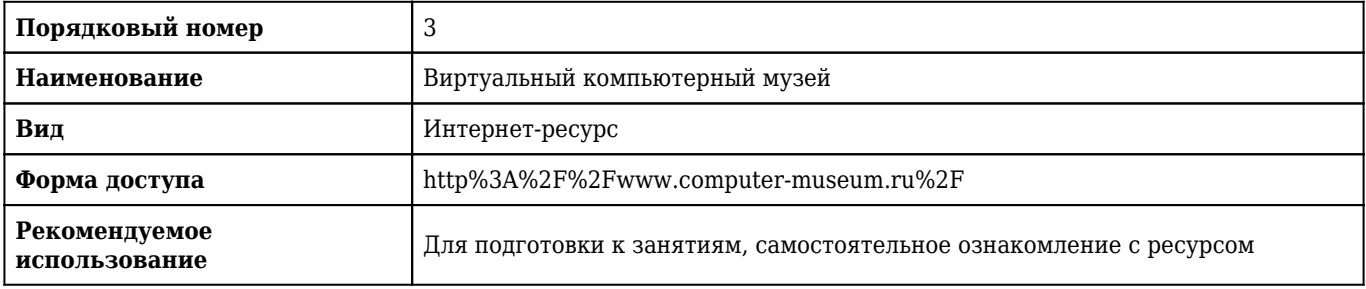

### **2.13.4. Карта перечня информационных технологий, используемых при осуществлении образовательного процесса по дисциплине, включая перечень программного обеспечения и информационных справочных систем по специальности 37.05.01 Клиническая психология (специализация Патопсихологическая диагностика и психотерапия) для очной формы обучения**

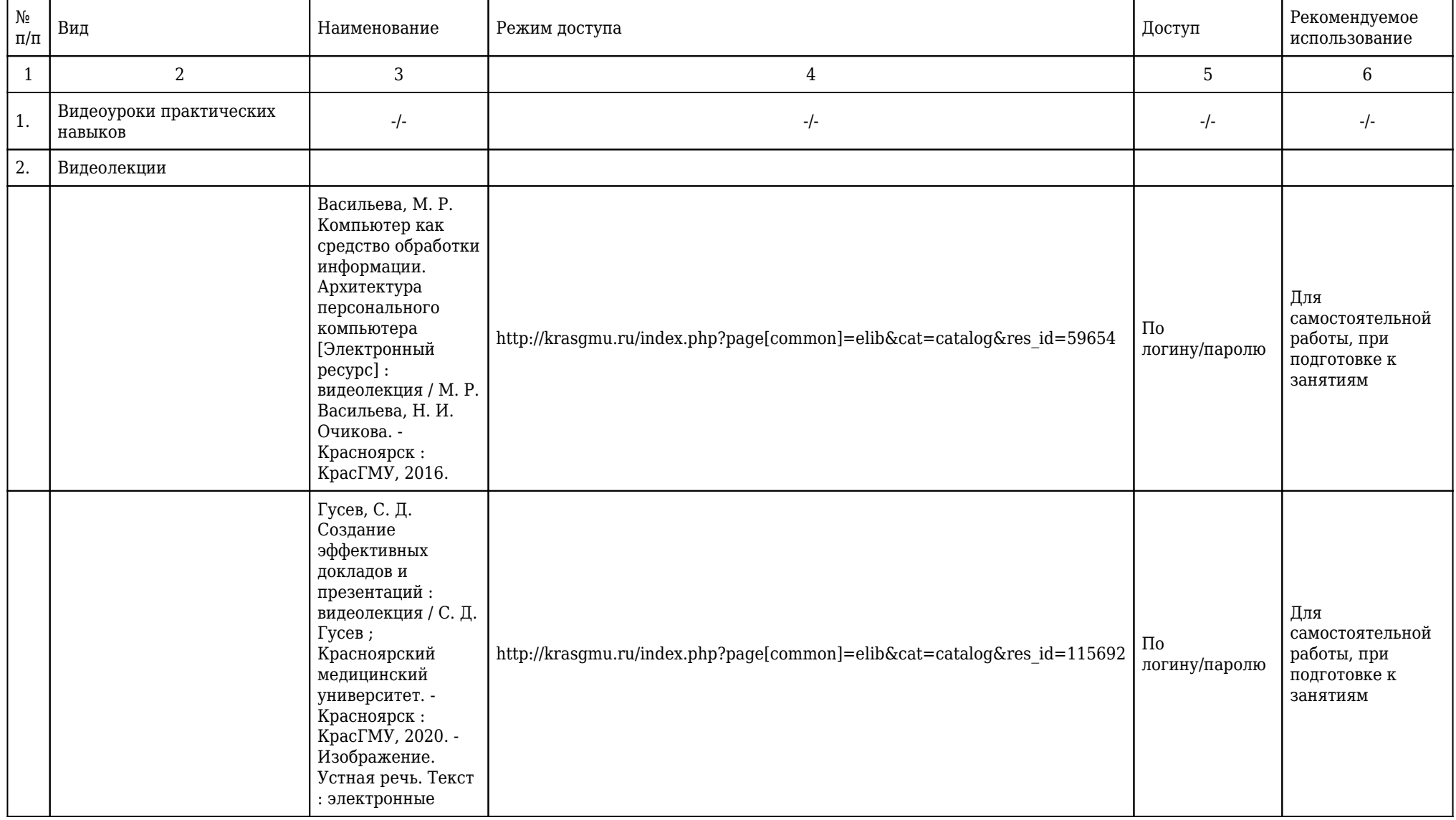

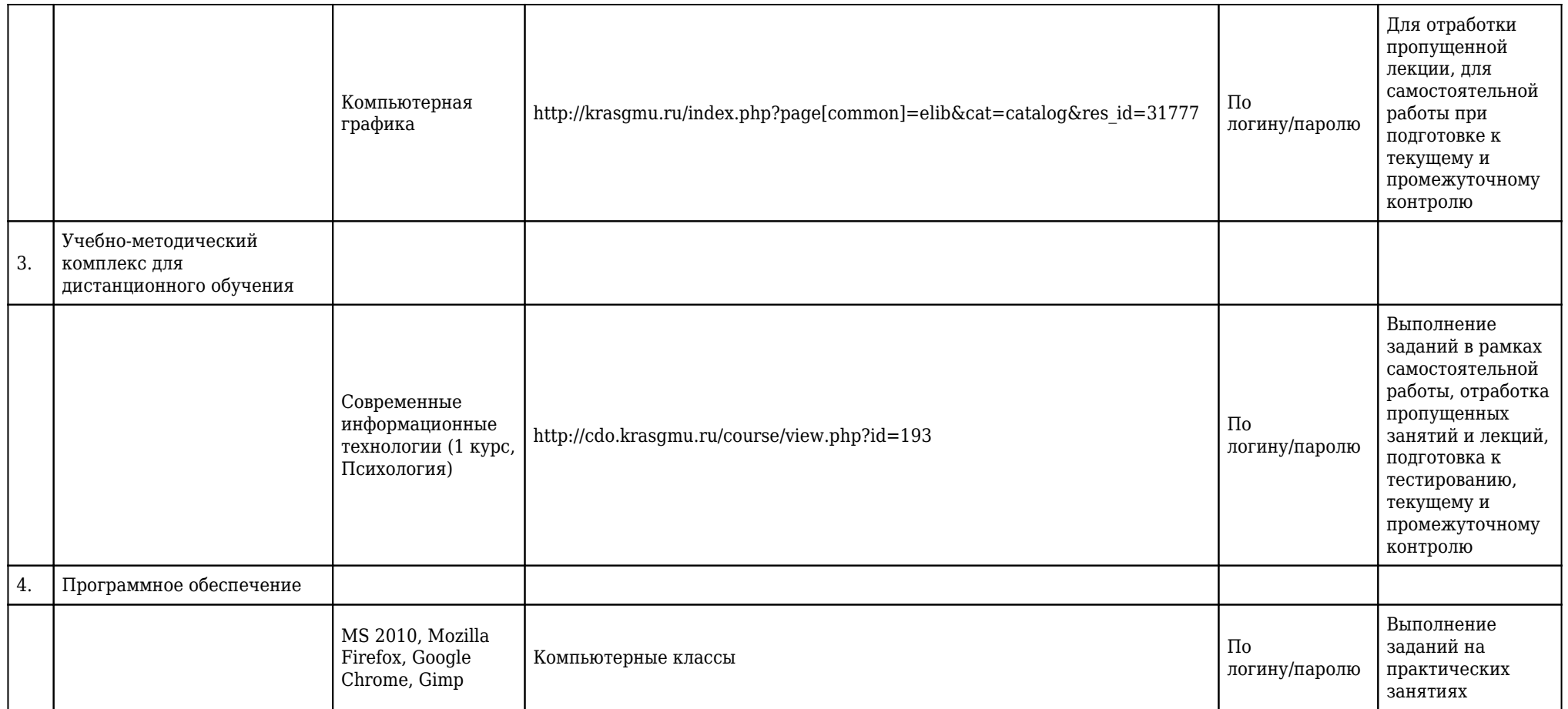

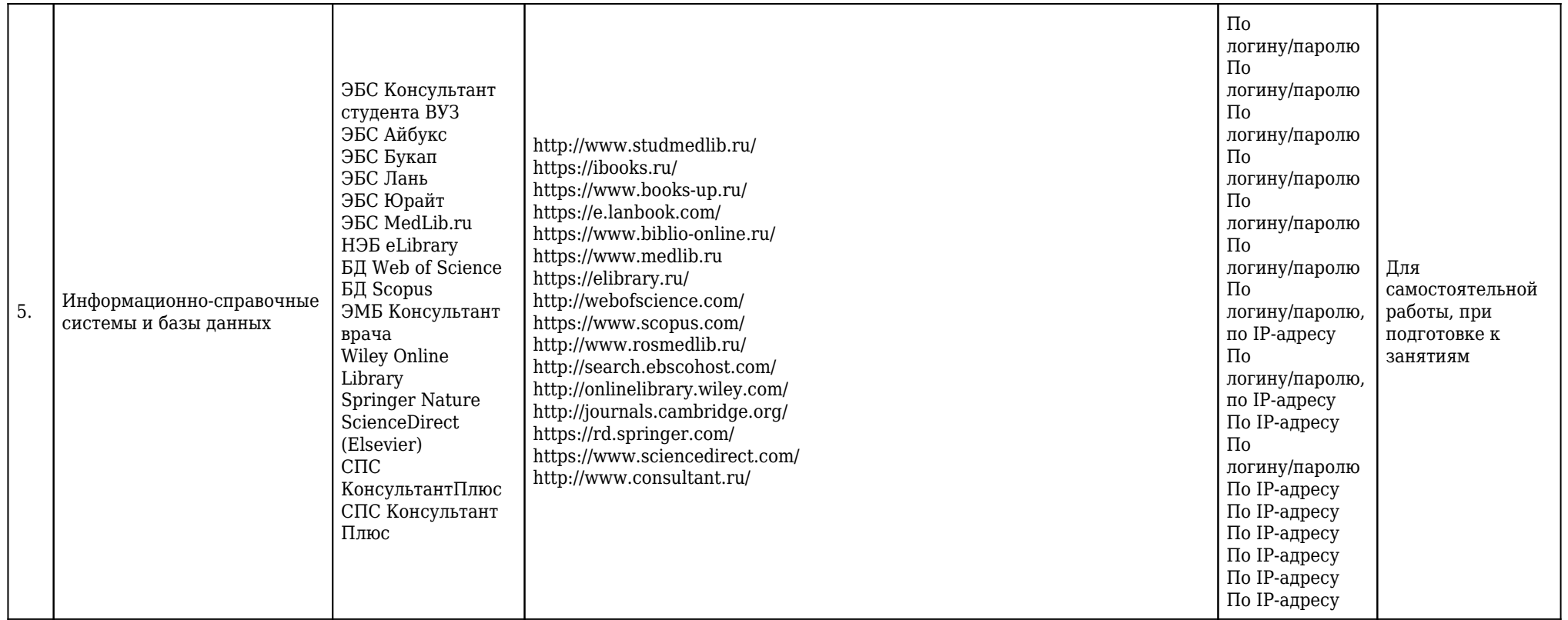

**2.13.5. Материально-техническая база дисциплины, необходимая для осуществления образовательного процесса по дисциплине "Современные информационные технологии" по специальности 37.05.01 Клиническая психология (специализация Патопсихологическая диагностика и психотерапия) (очное, высшее образование, 5,50) для очной формы обучения**

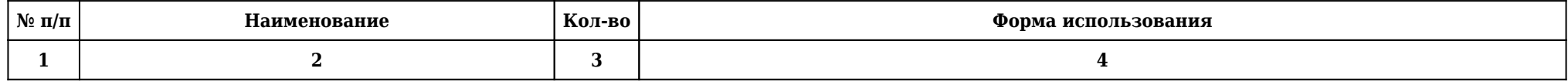

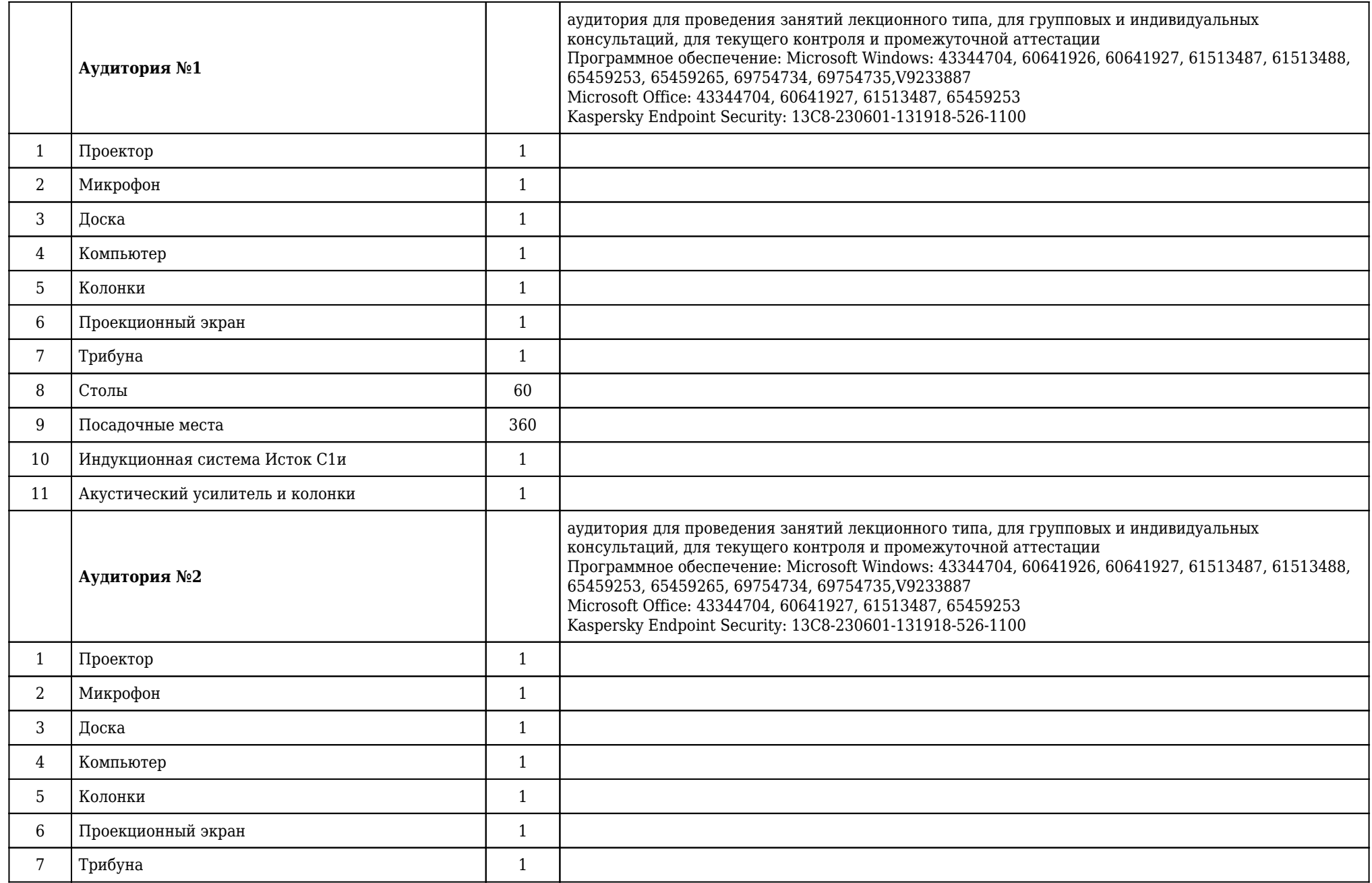

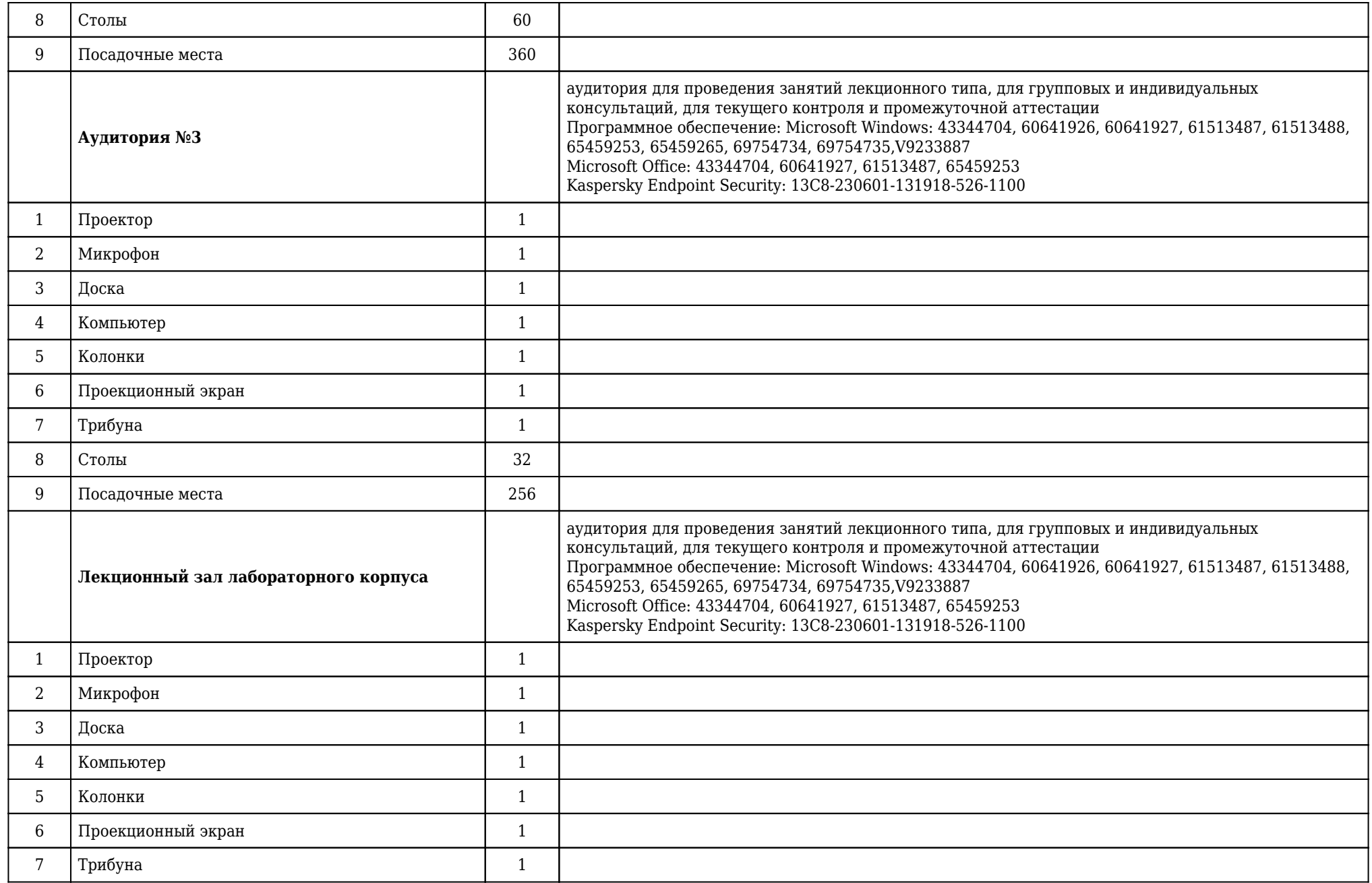

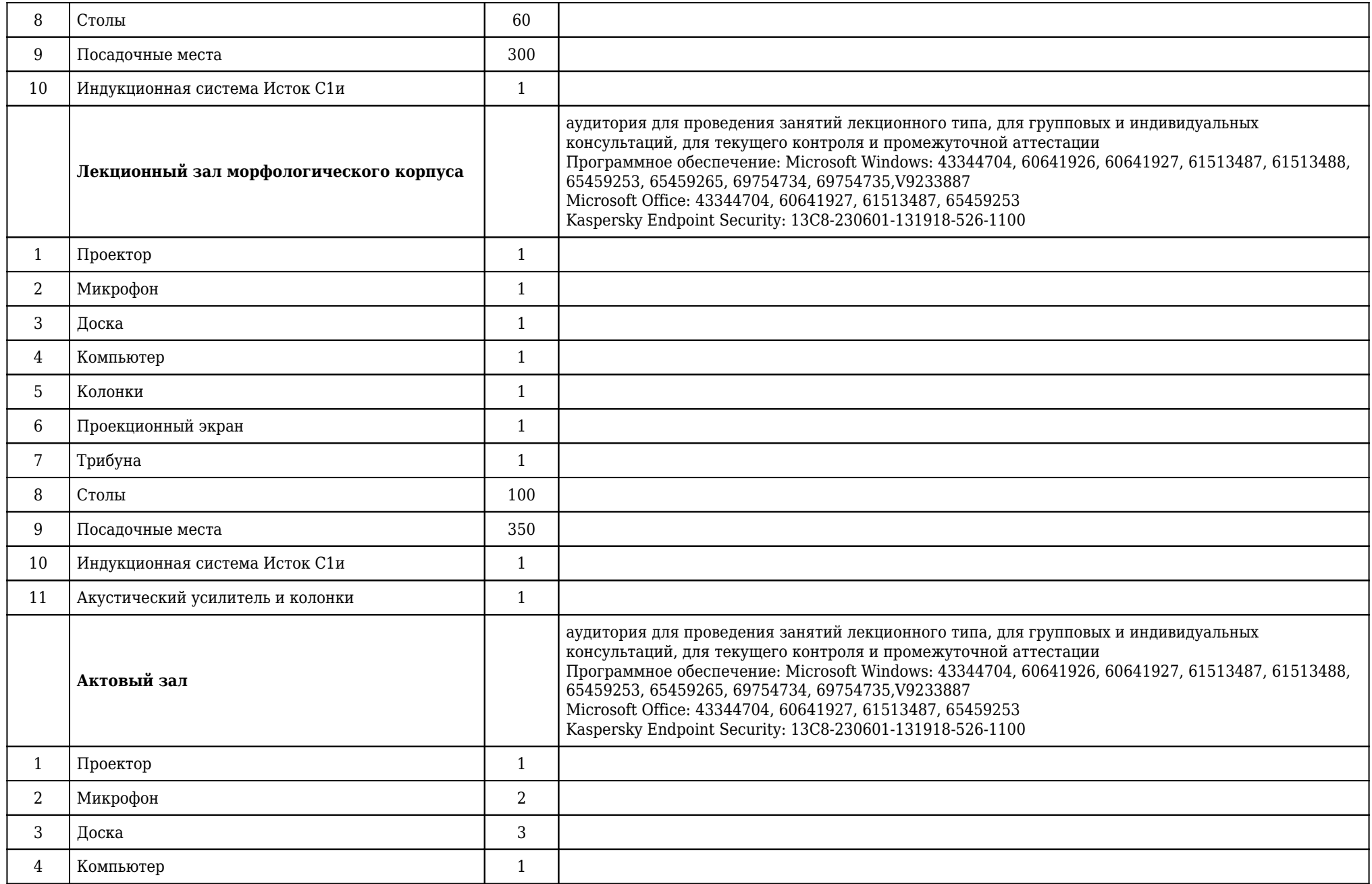

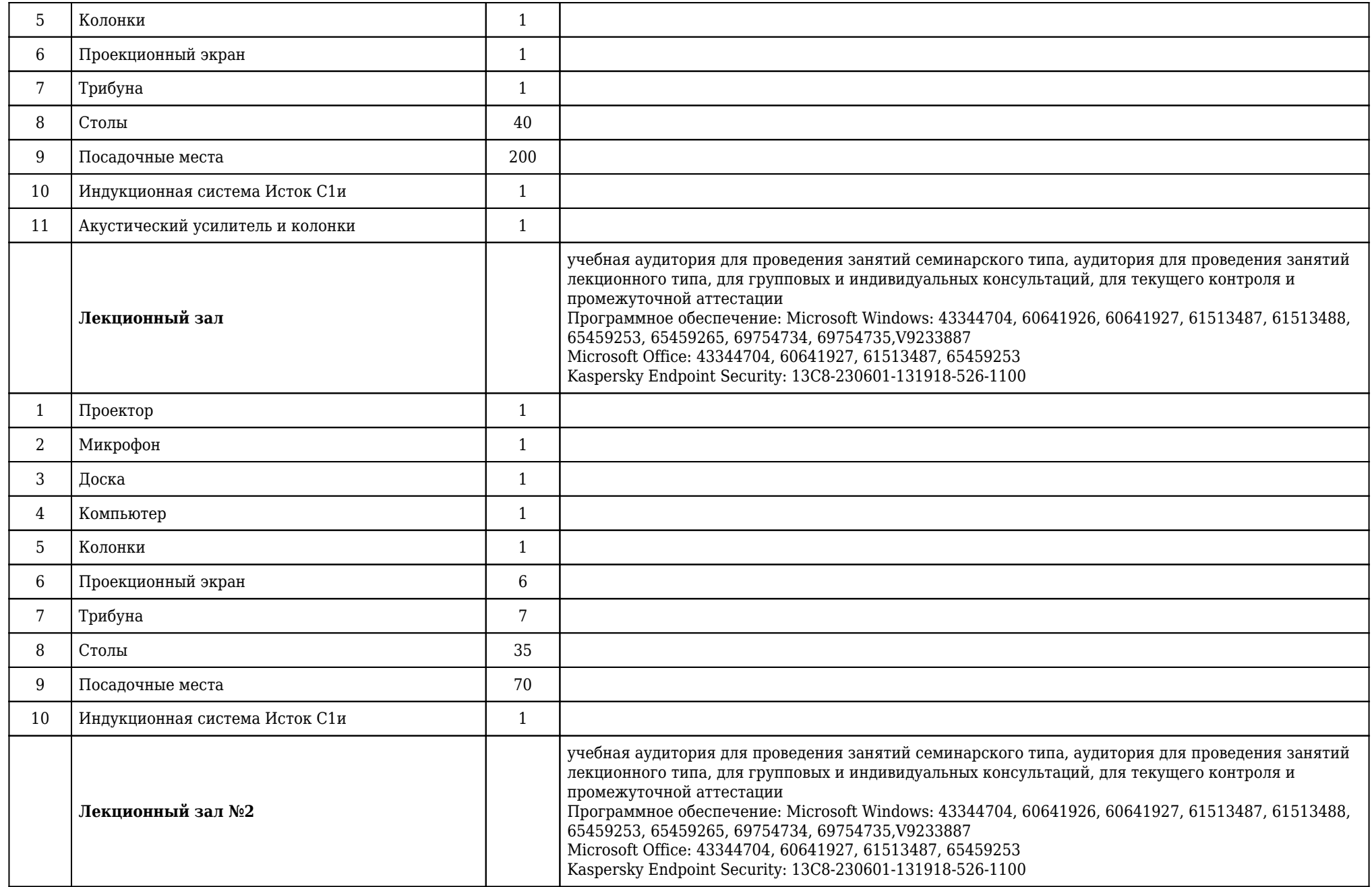

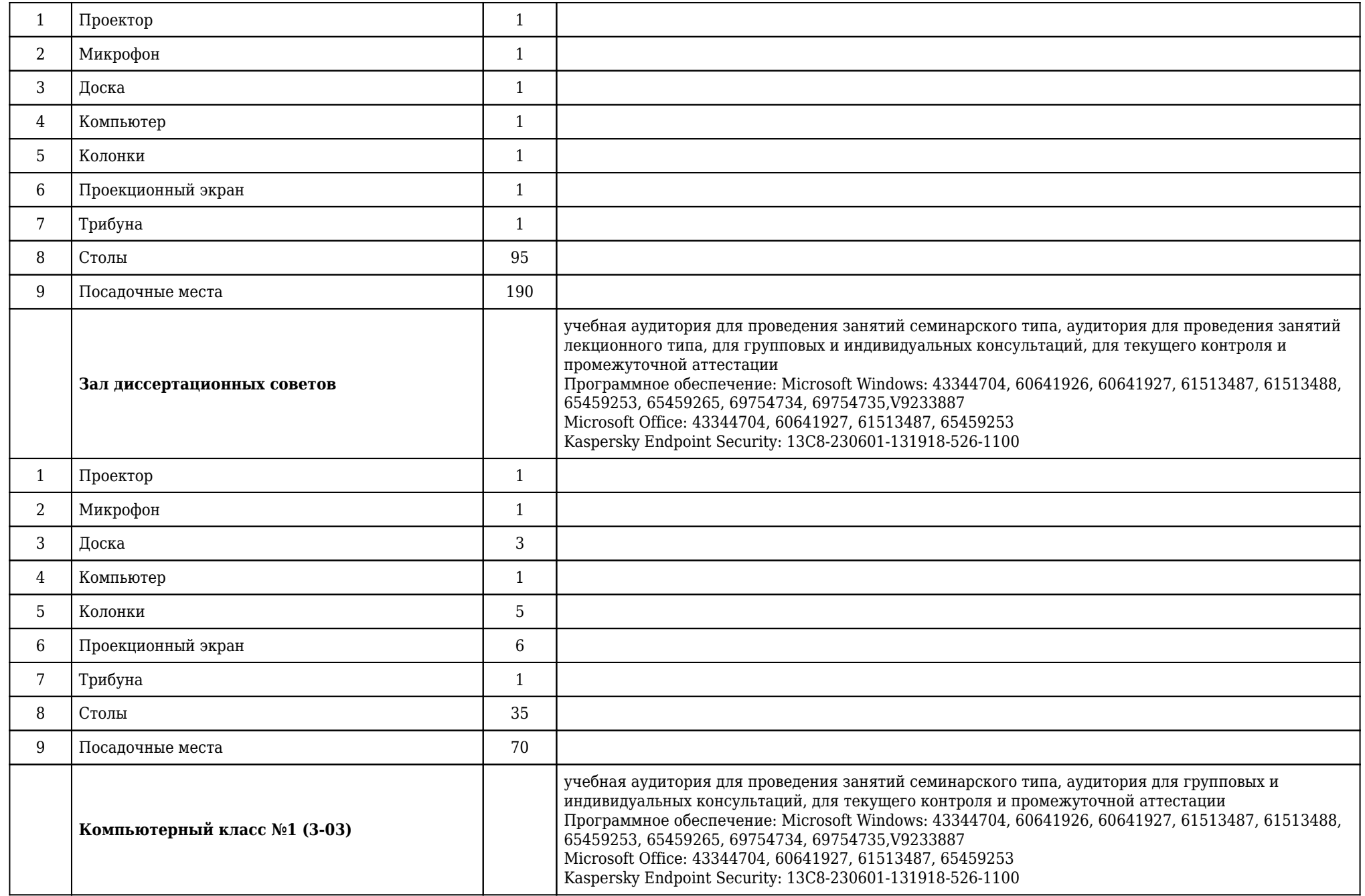

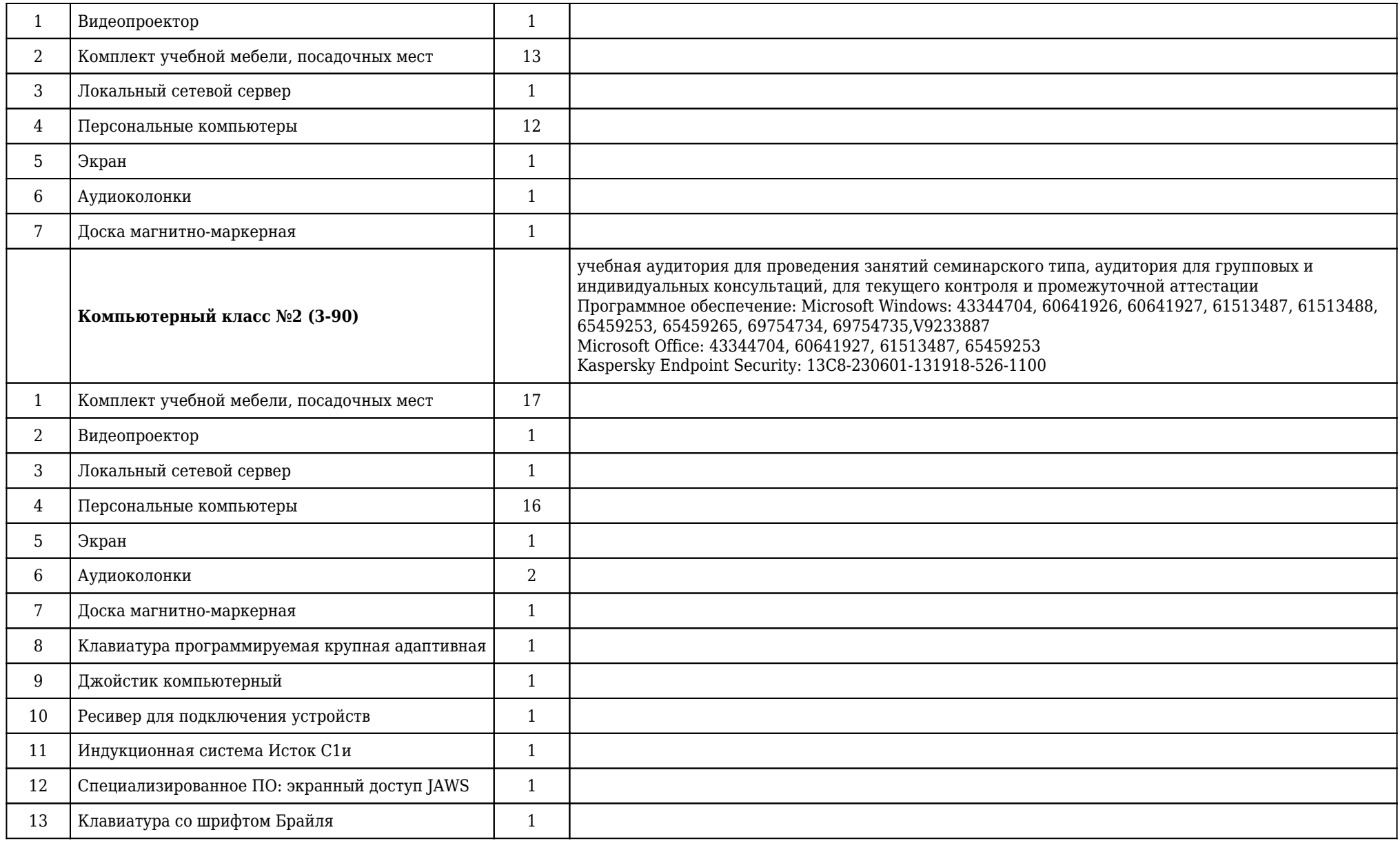

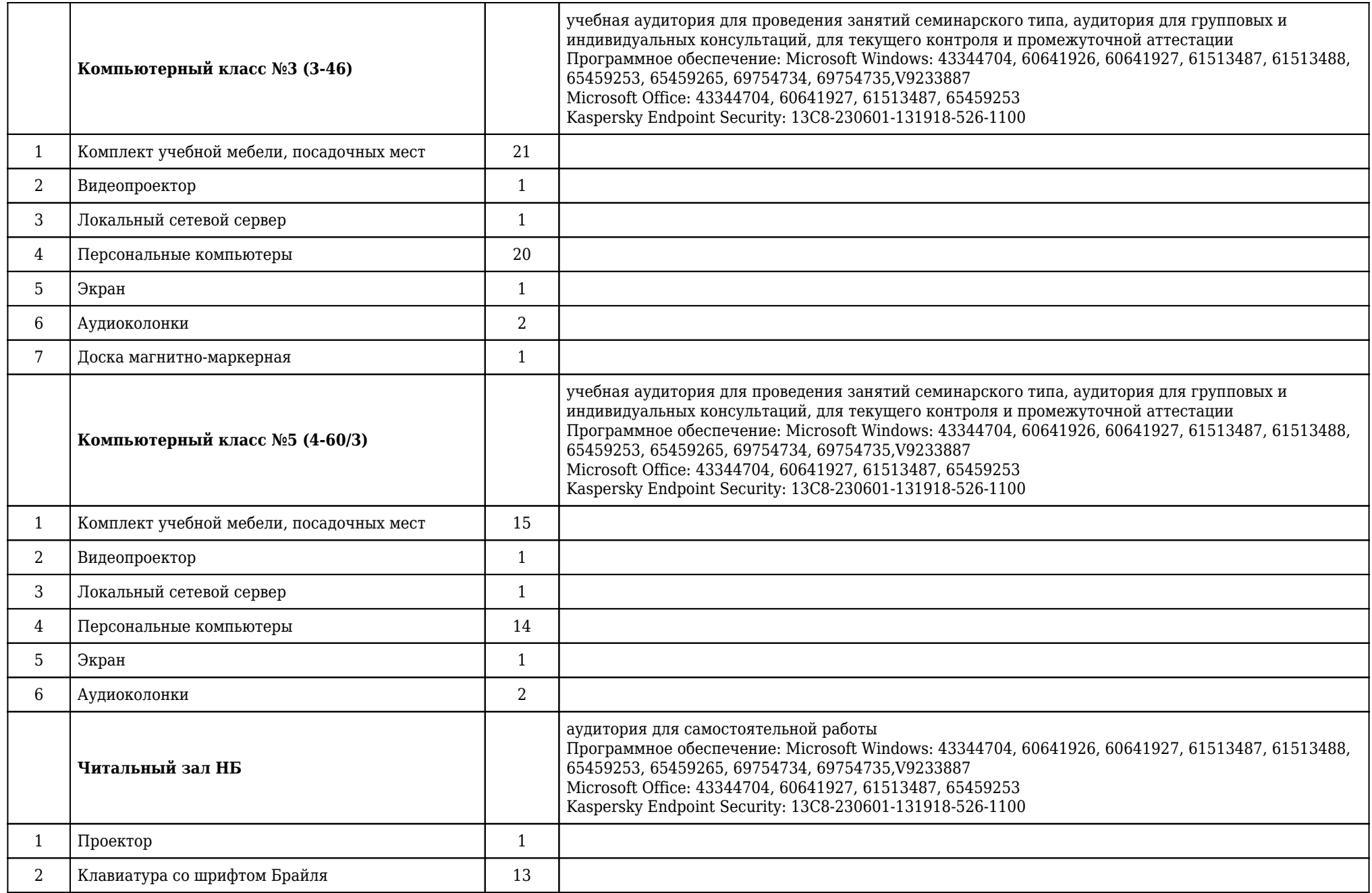

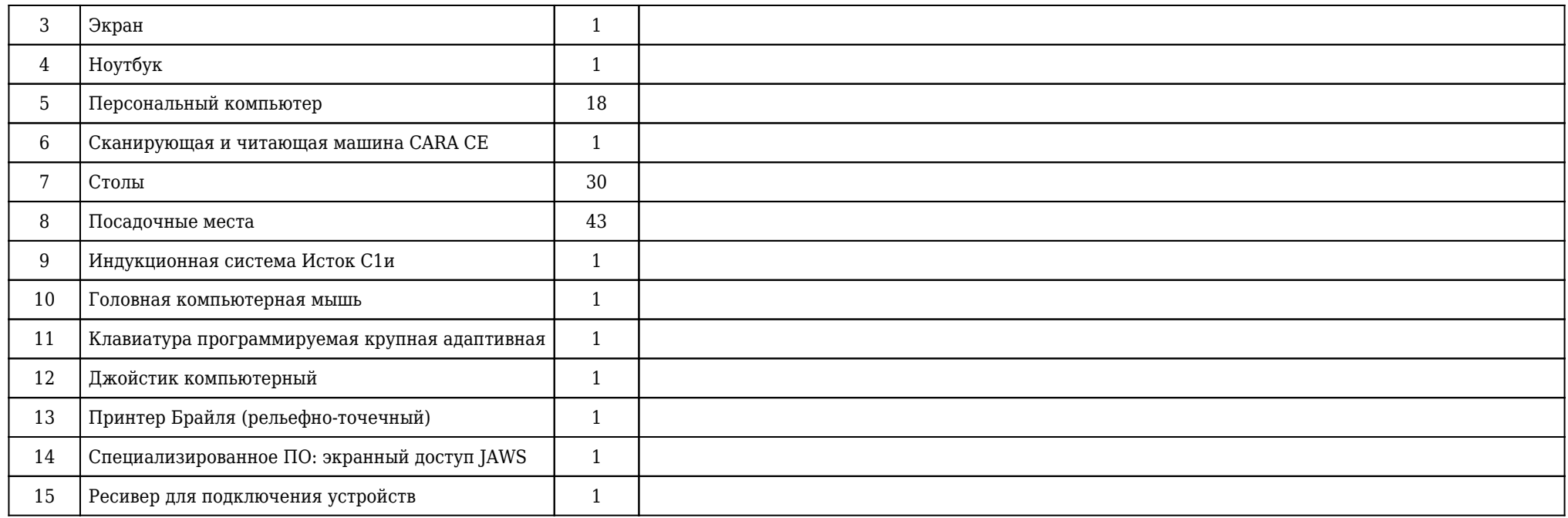

## **2.14. Образовательные технологии**

 Используемые образовательные технологии при изучении данной дисциплины: интерактивные технологии, информационно-коммуникационные технологии. 32% интерактивных часов от объема аудиторных часов. В рамках изучения дисциплины «Современные информационные технологии» обучение студентов производится на лекциях, аудиторных (практических) занятиях, а также в результате самостоятельного изучения отдельных тем. Занятия проводятся с использованием следующих методов обучения: объяснительно-иллюстративный, метод проблемного изложения, эвристический. В рамках изучения дисциплины проводятся следующие разновидности лекций: академическая лекция, лекция-беседа, лекция с разбором конкретных ситуаций, лекция пресс-конференция, лекция с заранее запланированными ошибками. Проводятся следующие разновидности аудиторных (практических) занятий: традиционный, с использованием докладов по вопросам темы занятия, конференция, работа в малых группах, имитационное творческое занятие, защита презентаций, упражнение, исследовательский проект. Внеаудиторная (самостоятельная) работа обучающихся включает следующие виды учебной деятельности: подготовка эссе, доклада, презентации, подготовка к тестированию, выполнение творческих заданий, подготовка к собеседованию.

## **2.15. Разделы дисциплины и междисциплинарные связи с последующими дисциплинами**

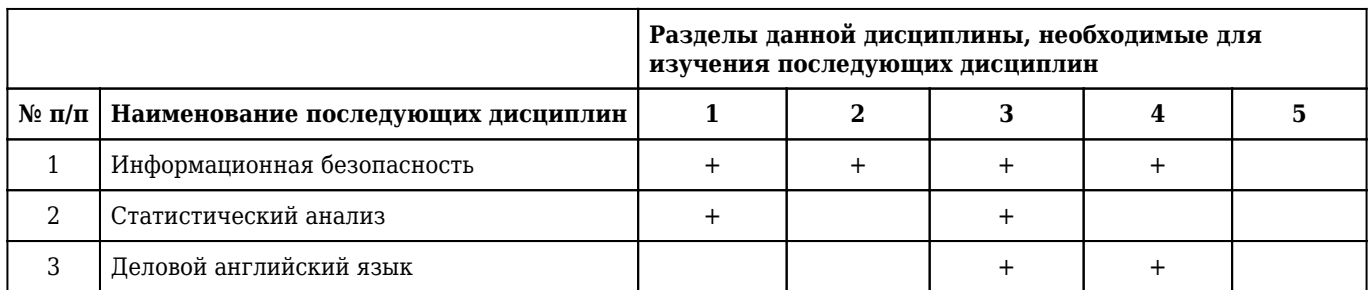

## **2.16. Методические указания для обучающихся по освоению дисциплины (модуля)**

 Обучение складывается из аудиторных занятий (44 час.), включающих лекционный курс и практические занятия, самостоятельной работы (28 час.) Основное учебное время выделяется на практическую работу в операционных системах и прикладном программном обеспечении. При изучении учебной дисциплины необходимо освоить практические умения получения, обработки и интерпретации данных исследований с помощью современных информационно-коммуникационных технологий (включая пакеты прикладных программ) для сбора, обработки и анализа информации. Практические занятия проводятся в виде демонстрации слайдов, принципов работы операционных систем и прикладного программного обеспечения, решения ситуационных задач, ответов на тестовые задания, отработки практических навыков по работе на ПК. В соответствии с требованиями ФГОС ВО в учебном процессе широко используются активные и интерактивные формы проведения занятий: конференция, работа в малых группах, выполнение упражнений, имитационные творческие занятия, работа с компьютерным тренажером. Самостоятельная работа обучающихся подразумевает подготовку эссе, доклада, презентации, выполнение творческих заданий, подготовка к тестированию и собеседованию. Каждый обучающийся обеспечен доступом к библиотечным фондам университета и кафедры. По каждому разделу учебной дисциплины разработаны методические указания для обучающихся и методические рекомендации для преподавателей. Во время учебной дисциплины обучающиеся самостоятельно проводят интернетобзор, оформляют презентацию и представляют ее к защите. Это способствует формированию навыков проведения библиографической и информационно-поисковой работы с последующим использованием данных при решении профессиональных задач и оформлении научных статей, отчетов, заключений. Работа обучающихся в группе формирует чувство коллективизма и коммуникабельность. Исходный уровень знаний обучающихся определяется тестированием, текущий контроль усвоения предмета определяется тестированием, решением ситуационных задач, ответами на вопросы, выполнением контрольных работ. В конце изучения учебной дисциплины проводится трехэтапный зачет, включающий тестовый контроль, собеседование по вопросам и оценку практических навыков.

## **2.17. Особенности организации обучения по дисциплине для инвалидов и лиц с ограниченными возможностями здоровья**

1. Обучение инвалидов и лиц с ограниченными возможностями здоровья

по заявлению обучающегося кафедрой разрабатывается адаптированная рабочая программа с использованием специальных методов обучения и дидактических материалов, составленных с учетом особенностей психофизического развития, индивидуальных возможностей и состояния здоровья обучающегося.

#### **2. В целях освоения учебной программы дисциплины инвалидами и лицами с ограниченными возможностями** здоровья кафедра обеспечивает:

1) для инвалидов и лиц с ограниченными возможностями здоровья по зрению:

• размещение в доступных местах и в адаптированной форме справочной информации о расписании учебных занятий для обучающихся, являющихся слепыми или слабовидящими;

• присутствие преподавателя, оказывающего обучающемуся необходимую помощь;

• выпуск альтернативных форматов методических материалов (крупный шрифт или аудиофайлы);

2) для инвалидов и лиц с ограниченными возможностями здоровья по слуху:

• надлежащими звуковыми средствами воспроизведения информации;

3) для инвалидов и лиц с ограниченными возможностями здоровья, имеющих нарушения опорнодвигательного аппарата:

• возможность беспрепятственного доступа обучающихся в учебные помещения, туалетные комнаты и другие помещения кафедры. В случае невозможности беспрепятственного доступа на кафедру организовывать учебный процесс в специально оборудованном помещении (ул. Партизана Железняка, 1, Университетский библиотечно-информационный центр: электронный читальный зал (ауд. 1-20), читальный зал (ауд. 1-21).

**3. Образование обучающихся с ограниченными возможностями здоровья** может быть организовано как совместно с другими обучающимися, так и в отдельных группах.

#### **4. Перечень учебно-методического обеспечения самостоятельной работы обучающихся по дисциплине.**

Учебно-методические материалы для самостоятельной работы обучающихся из числа инвалидов и лиц с ограниченными возможностями здоровья предоставляются в формах, адаптированных к ограничениям их здоровья и восприятия информации:

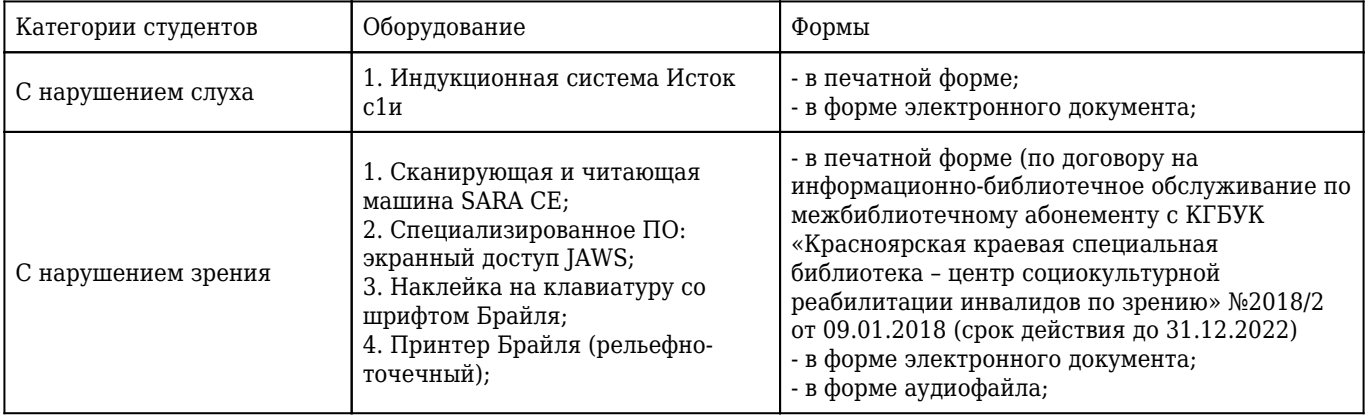

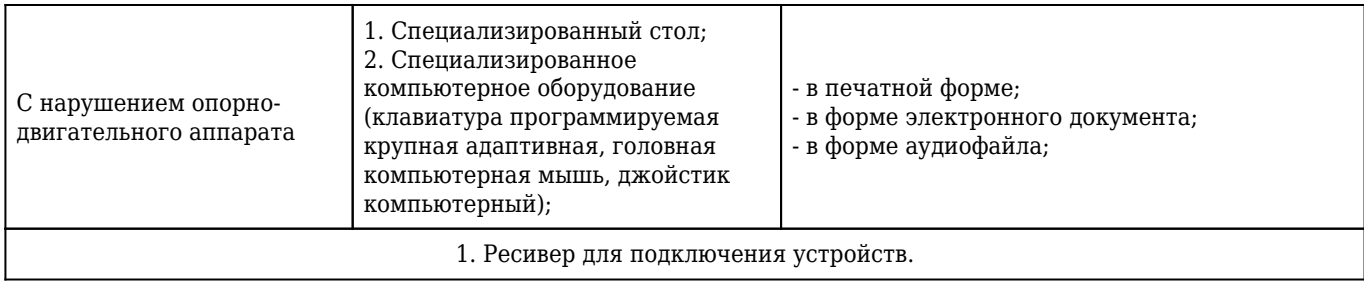